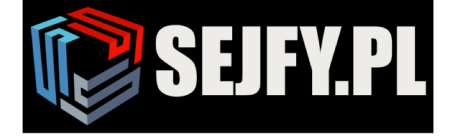

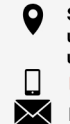

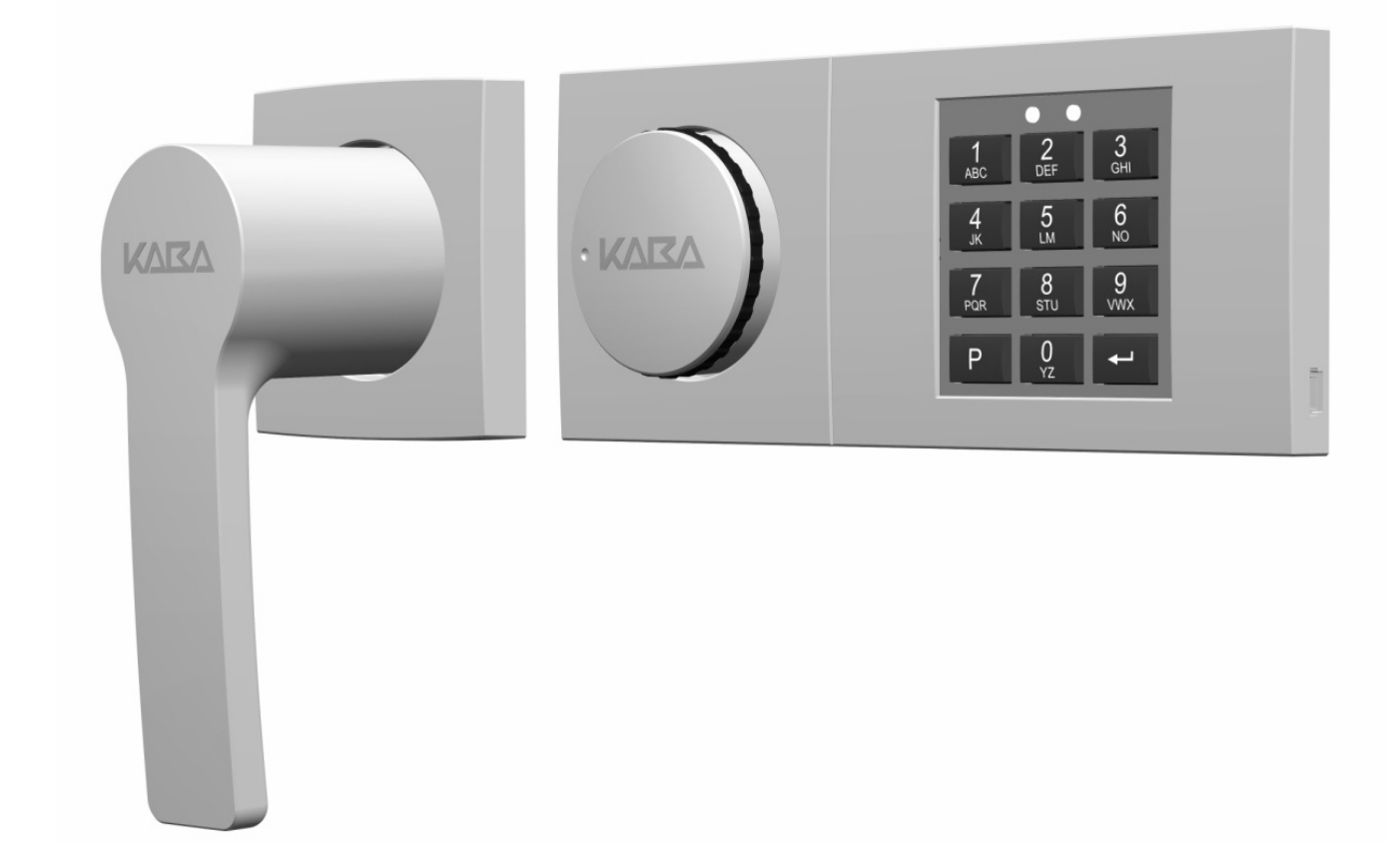

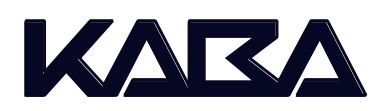

# **Combi B 30 z metalową obudową**

Instrukcja obsługi **Wersja PL**

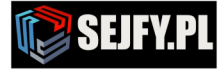

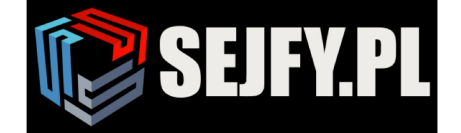

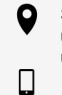

# Spis treści

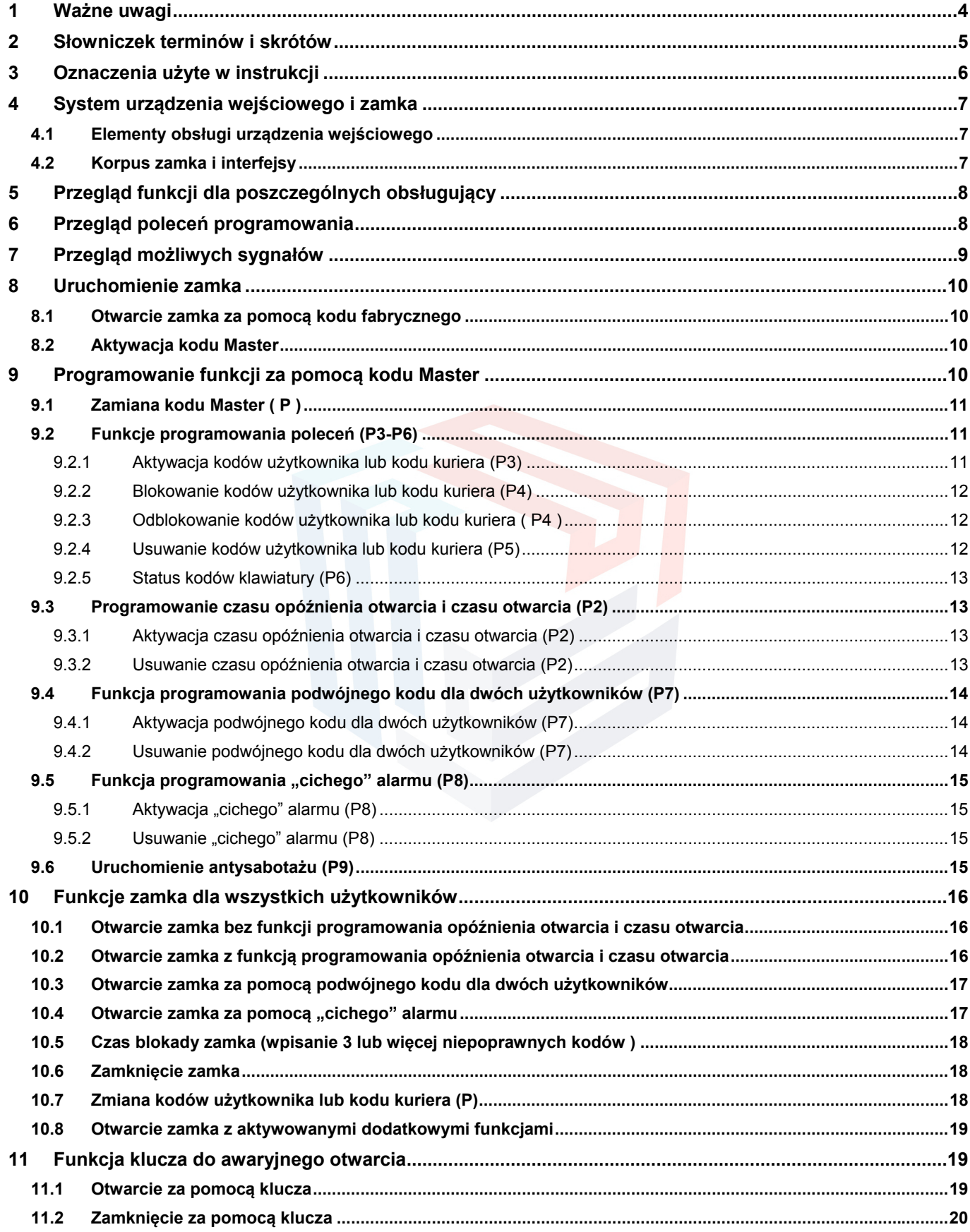

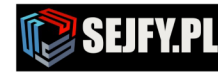

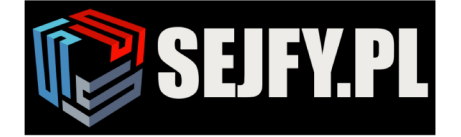

Sejfy.PL Sp. z o. o.<br>ul. Orla 8, 00-143 Warszawa<br>ul. Sokołowska 43, 05-090 Wypędy Infolinia 22 620 02 07  $\blacktriangleright$  biuro@sejfy.pl

 $\bullet$ 

 $\Box$ 

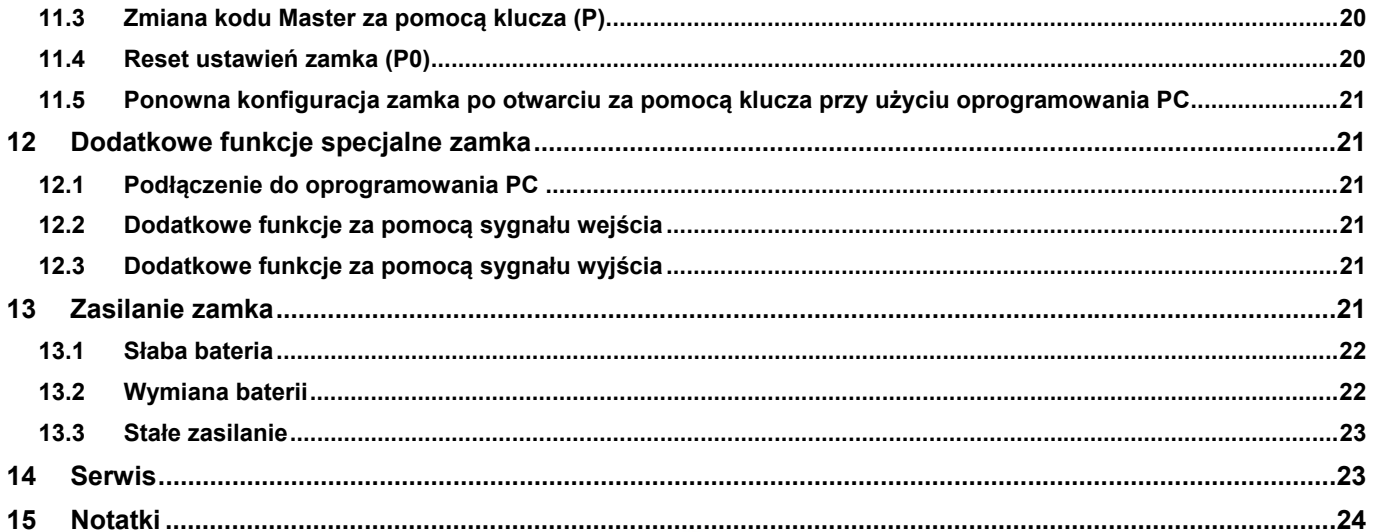

#### Spis tabela

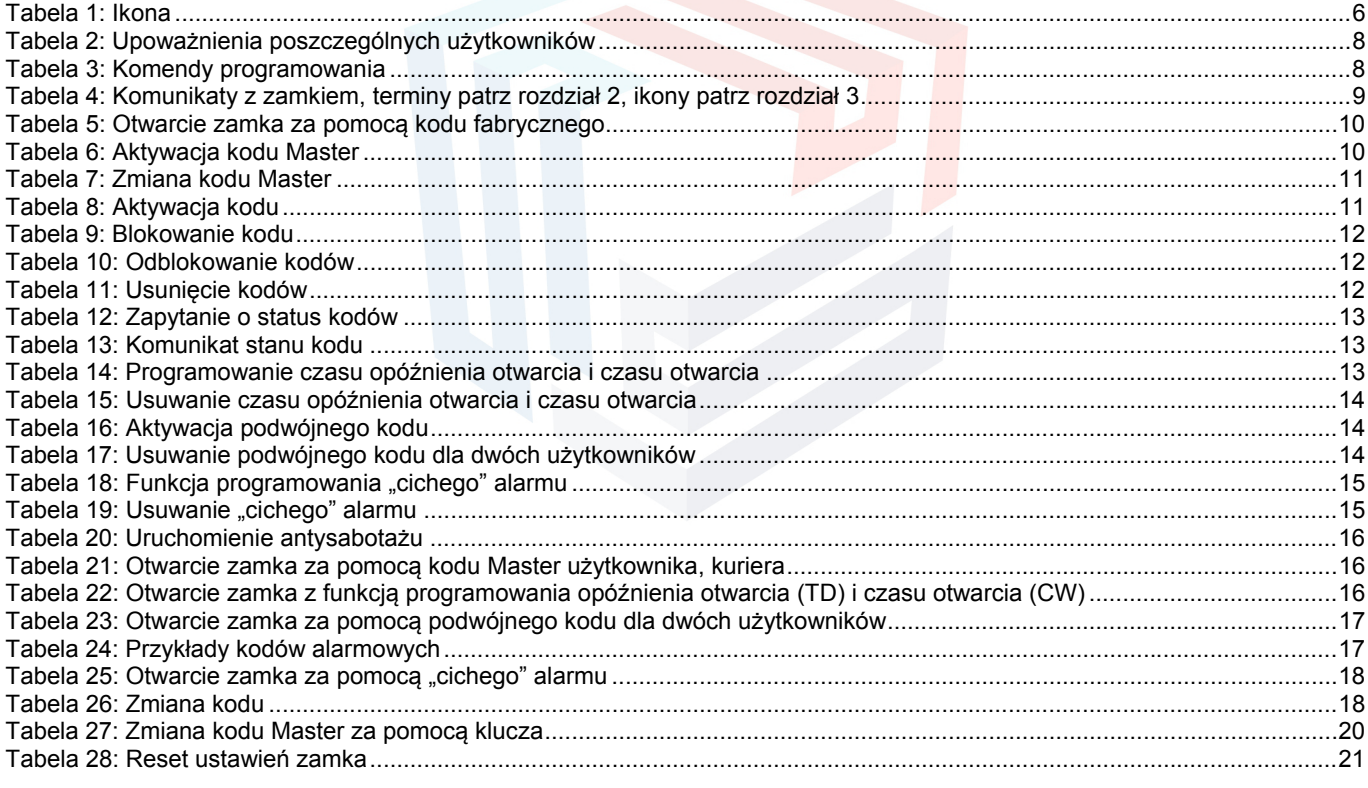

# **Spis Widok**

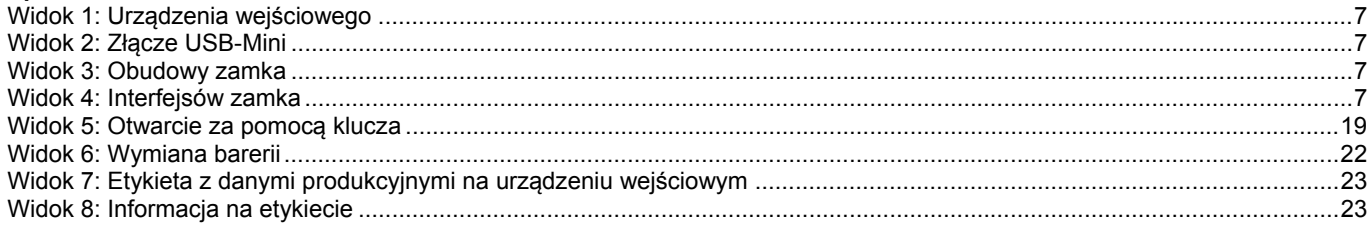

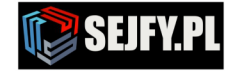

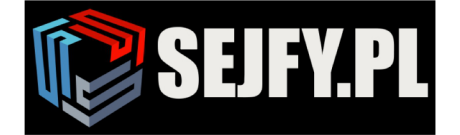

 $\boxtimes$ 

# **1 Ważne uwagi**

Przed uruchomieniem zamka, przeczytaj tą instrukcje obsługi starannie i przestrzegaj następujących zasad:

- Dołączony klucz umożliwia pełny dostęp do zamka i jego konfiguracji, nawet w przypadku utraty kodu, jest naiwyższym zabezpieczeniem w hierarchii zamka. W związku z tym, należy go przechowywać w bezpiecznym **miejscu, ale nie w jednostce bezpiecznego przechowywania do którego zamek jest zamontowany.**
- Programowanie i wymianę baterii ze względu na bezpieczeństwo należy wykonywać na otwartej jednostce bezpiecznego przechowywania.
- Każdy poprawne naciśnięcie klawisza jest potwierdzone sygnałem dźwiękowym.
- Posiadasz max. 10 sek. na naciśnięcie poprawnie następnego klawisza na klawiaturze, jeżeli w tym czasie żaden klawisz nie zostanie poprawnie naciśnięty, wówczas klawiatura wyłącza się automatycznie sygnalizując sygnałem dźwiękowym. Jedynymi wyjątkami od tej reguły są funkcję programowania i status kodów klawiatury, gdzie czas wynosi max. 30 sek.
- Kody oraz funkcję (np. programowanie) można anulować do ostatniego naciśnięcia klawisza za pomocą dwukrotnego na $c$ iśnięcia  $P$ .
- Nie wolno używać kombinacji kodów, które są łatwe do rozszyfrowania (np. kod osobisty data urodzin, itp.).
- Jeżeli kod (kody) nie umożliwiają otwarcie zamka / zapomniany kod użytkownika / kuriera, można zresetować za pomocą dołączonego klucza do zamka.
- Zamek jest przeznaczony do pracy w temp. +10° C do +50° C oraz w wilgotności powietrza od 30% do 80% (bez skraplania).
- Zamka nie wolno smarować lub stykać z innymi smarami lub cieczy agresywnych, należy czyścić tylko wilgotną szmatką (bez agresywnych środków czyszczących).
- Nie wolno otwierać obudowy zamka. Zdemontować obudowę zewnętrzną wyłącznie w celu wymiany baterii i wykonywać je ściśle według specyfikacji instrukcji obsługi. Należy unikać dotykania elementów elektronicznych. W tym przypadku zamek straci prawo do roszczeń gwarancyjnych.
- Podczas rozruchu zamka numer seryjny urządzenia wejściowego jest zapisywany w pamięci audytu zamka. Wymiana urządzenia wejściowego jest zarejestrowana również za pomocą wpisu w pamięci audytu zamka.
- Dla każdego opisu procesów obsługi lub programowania, zakłada się, że zamek i urządzenie wejścia są w stanie podstawowym. Stan podstawowy oznacza, że zamek jest zamknięty (blokada śruba jest rozłączona) oraz elektronika zamka jest wyłączona. Jeśli nie jesteś pewien, czy zamek jest zamknięty, sprawdź czy pokrętło można obracać w lewo. Aby upewnić się, że zamek nie jest uruchomiony w procesie programowania, można nacisnąć klawisz P dwa razy, aby je anulować.
- Zamek jest dostarczany przez Kaba Mauer GmbH kodzie fabrycznym "1". Ze względów na bezpieczeństwo NALEŻY aktywować kod główny (Master), zmieniając na swój indywidualny kod niezwłocznie w celu dezaktywacji kodu fabrycznego. Kod fabryczny jest przeznaczony tylko do montażu zamka, nie nadaje się do dalszego stosowania **stałego.**
- Zamek ma możliwość cześciowego lub całkowitego uruchomienia przez przeszkolonego producenta lub dystrybutora: W przypadku częściowego uruchomienia podstawowe konfiguracje są ładowane do zamka bez aktywacji kodu podstawowego (Master). Zamek wciąż otwiera się na "1". Wszystkie konfiguracje wykonywane wcześniej za pomocą programu są ważne tylko od razu po aktywacji kodu głównego (Aktywacja kodu Master, zgodnie z pkt 23.2). Dla pełnego rozruchu zamka została już wyposażona w kod Master i dalsze ustawienia, jeśli to konieczne. W obu **przypadkach ustawione podstawowej konfiguracji zamka jest przesyłane oddzielnie do przeszkolonego producenta** lub dystrybutora. Jeśli pełne uruchomienie zostało wykonane, a tym samym ustawienie kodu Master jako kod dostawy, do przeszkolonego producenta lub dystrybutora może go zapisać dodatkowo w poniższym polu tekstowym znajdującym się poniżej. WSZYSTKIE WSTĘPNIE SKONFIGUROWANE KODY MAJĄ BYĆ ZMIENIANE PRZEZ UŻYT-**KOWNIKA BEZPOŚREDNIO PO DOSTAWIE.**

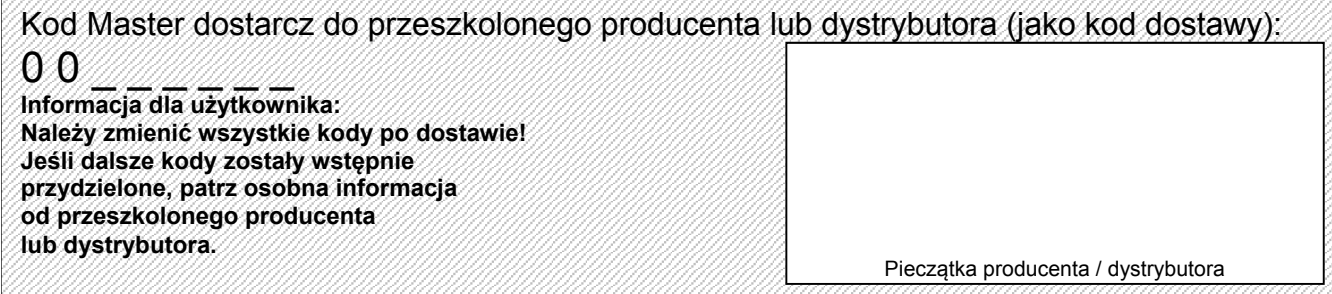

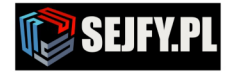

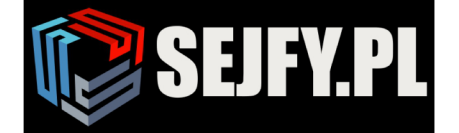

 $\boldsymbol{Q}$ 

 $\Box$ 

## **2 Słowniczek terminów i skrótów**

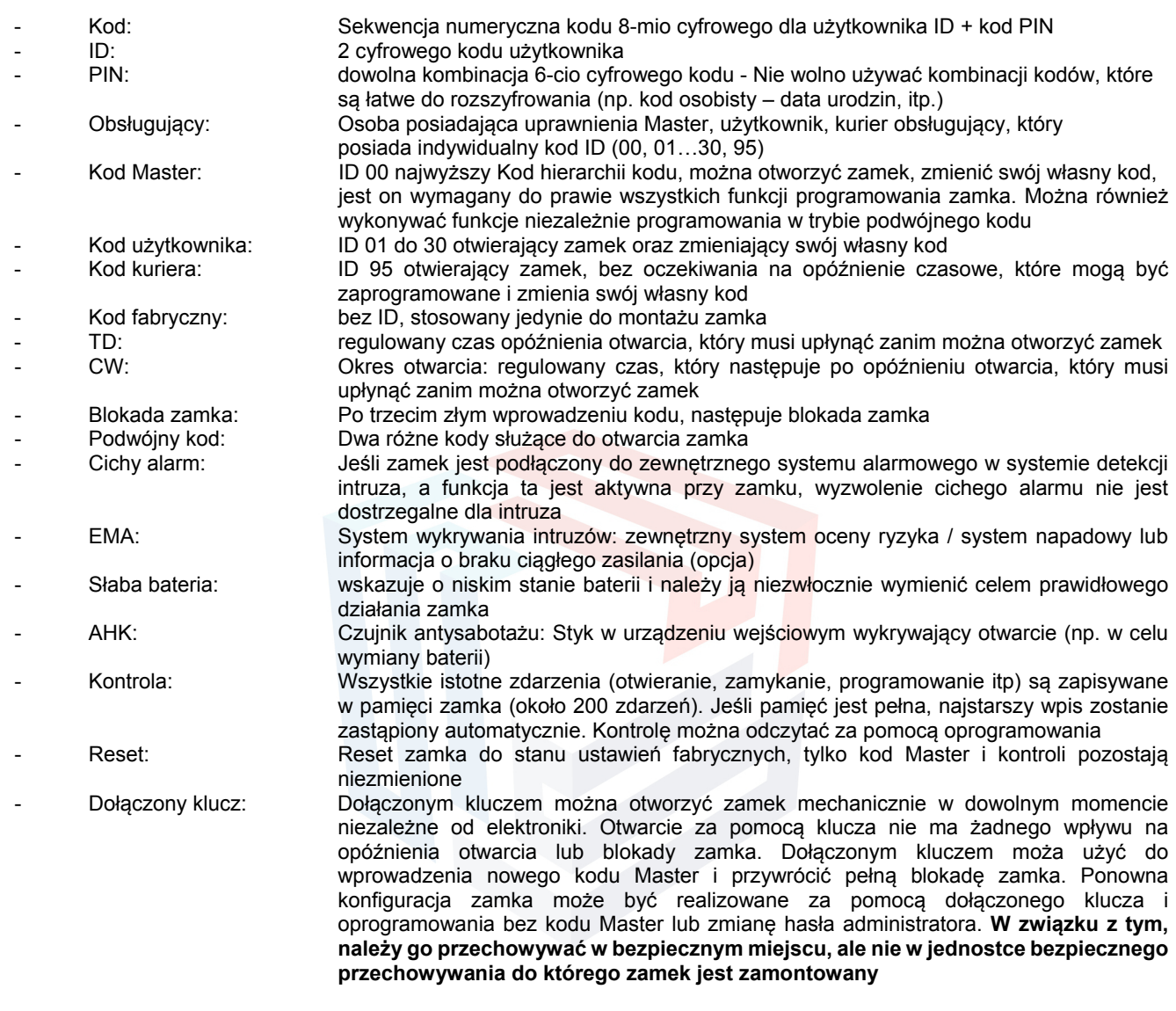

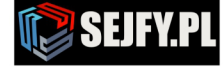

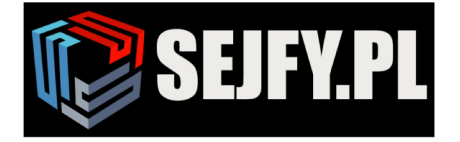

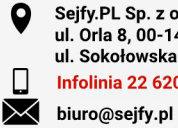

Sejfy.PL Sp. z o. o.<br>ul. Orla 8, 00-143 Warszawa<br>ul. Sokołowska 43, 05-090 Wypędy Infolinia 22 620 02 07

# **3 Oznaczenia użyte w instrukcji**

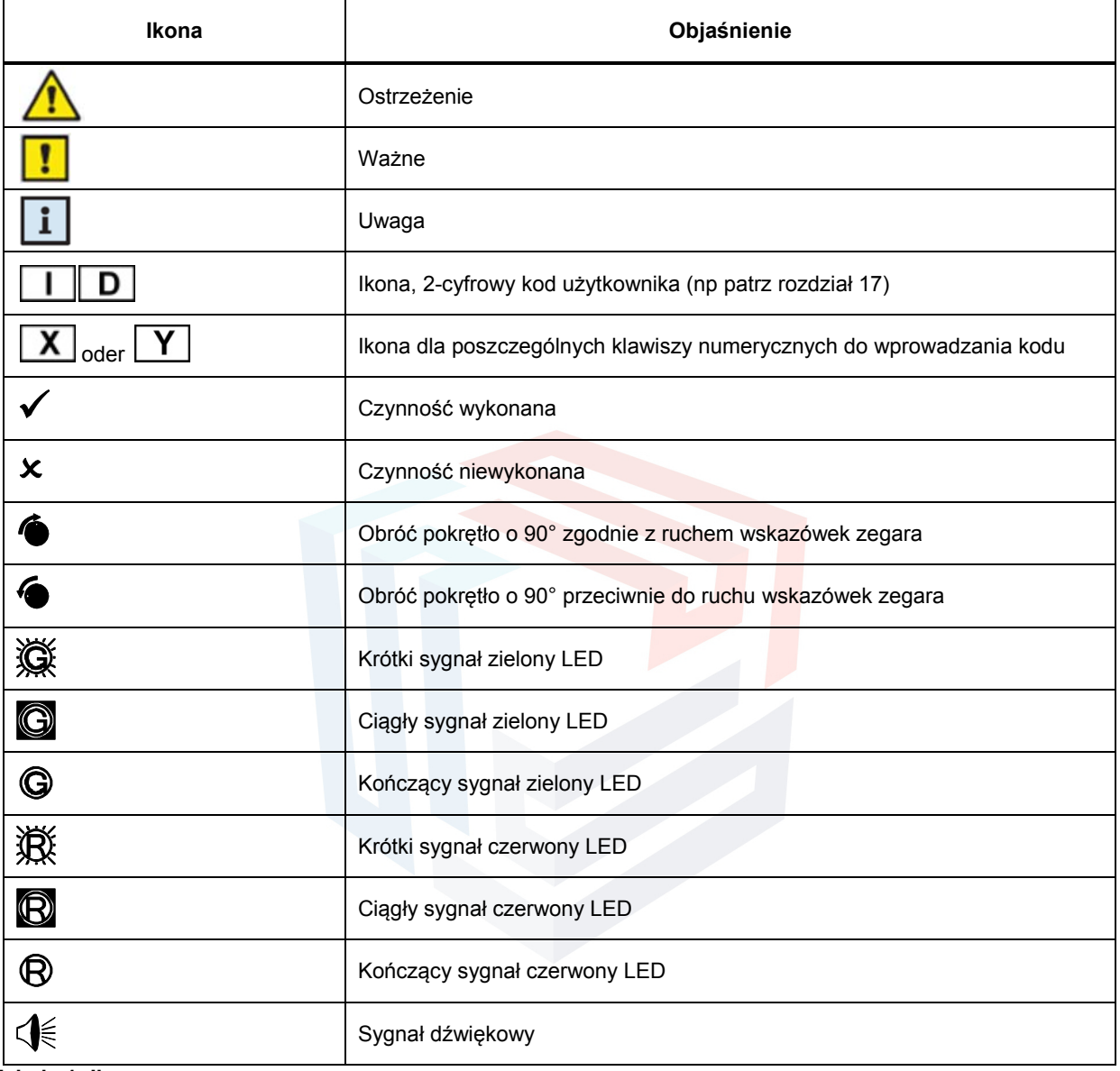

**Tabela 1: Ikona**

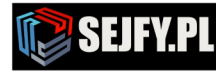

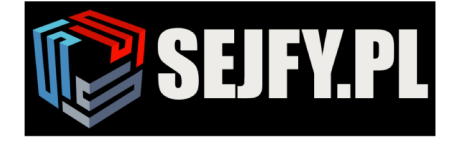

# **4 System urządzenia wejściowego i zamka**

Kompletny zamek składa się z zewnętrznego urządzenia wejściowego i zamka zamontowanego w wewnątrz jednostki bezpiecznego przechowywania. Wszystkie kody dostępowe i funkcję są zapisane w pamięci zamka zamontowanego w bezpiecznej strefie, a nie w urządzeniu wejściowym.

# **4.1 Elementy obsługi urządzenia wejściowego**

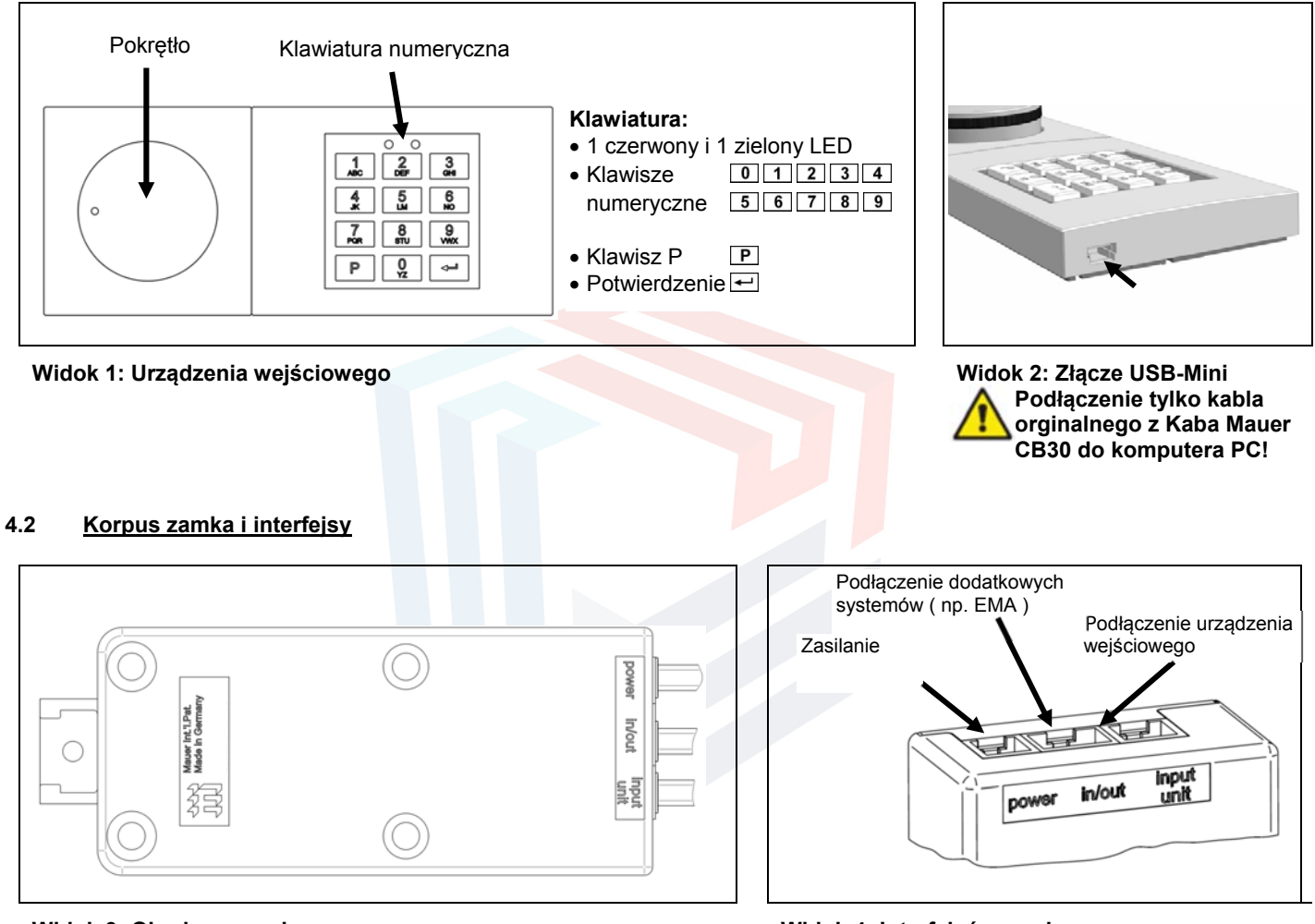

**Widok 3: Obudowy zamka Widok 4: Interfejsów zamka**

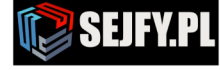

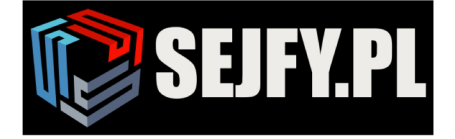

П

# **5 Przegląd funkcji dla poszczególnych obsługujący**

Upoważnienia poszczególnych użytkowników są następujące:

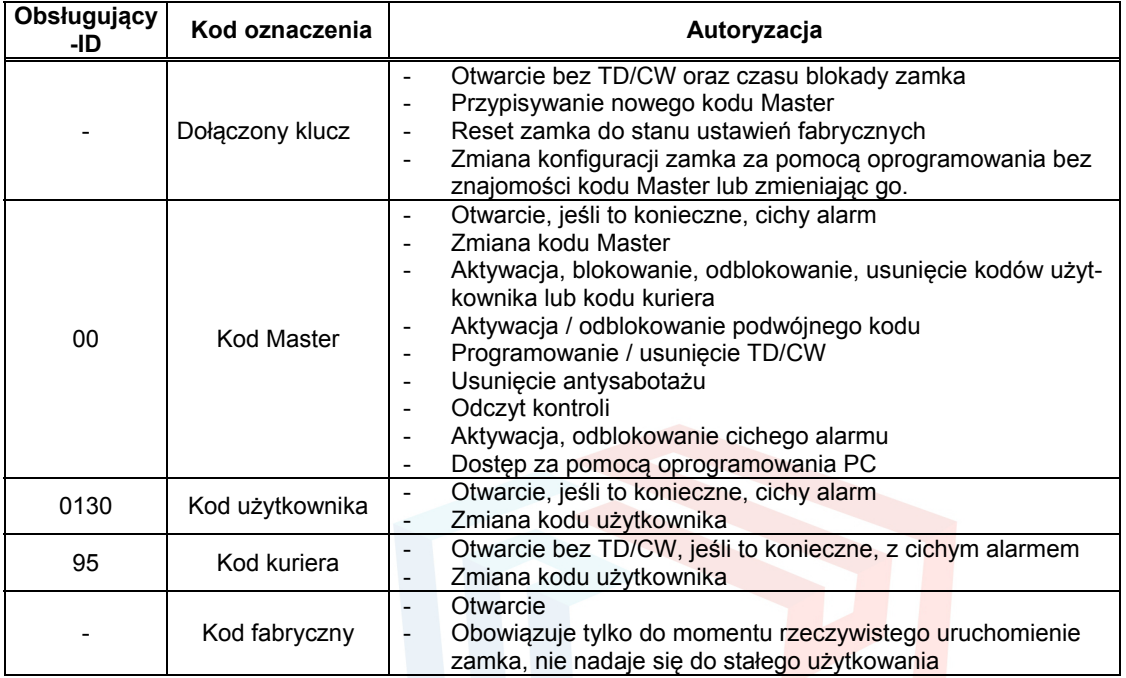

**Tabela 2: Upoważnienia poszczególnych użytkowników**

# **6 Przegląd poleceń programowania**

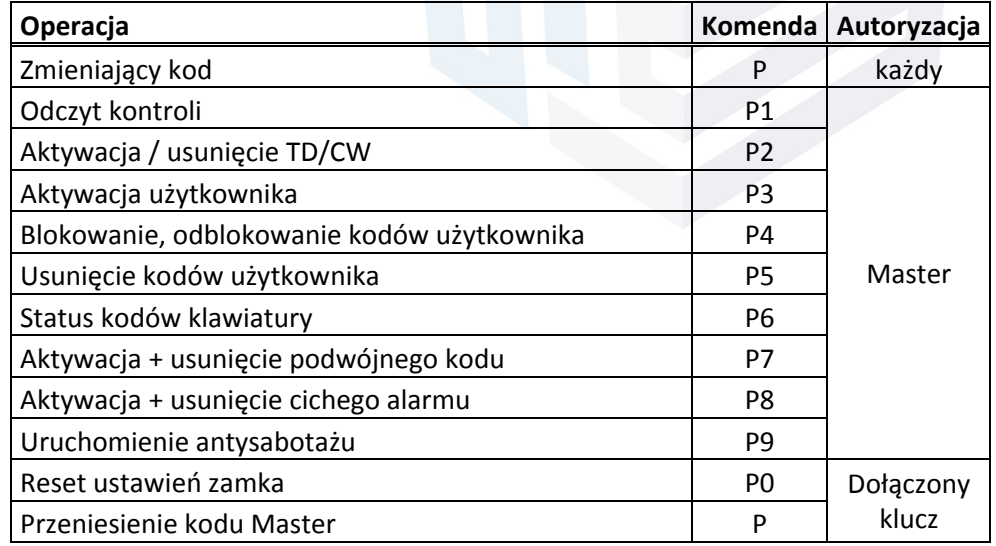

**Tabela 3: Komendy programowania**

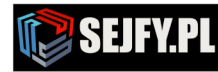

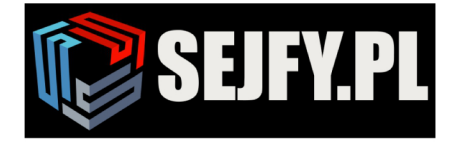

Sejfy.PL Sp. z o. o.<br>ul. Orla 8, 00-143 Warszawa<br>ul. Sokołowska 43, 05-090 Wypędy **Infolinia 22 620 02 07**  $\blacktriangleright$  biuro@sejfy.pl

 $\mathbf Q$ 

 $\Box$ 

# **7 Przegląd możliwych sygnałów**

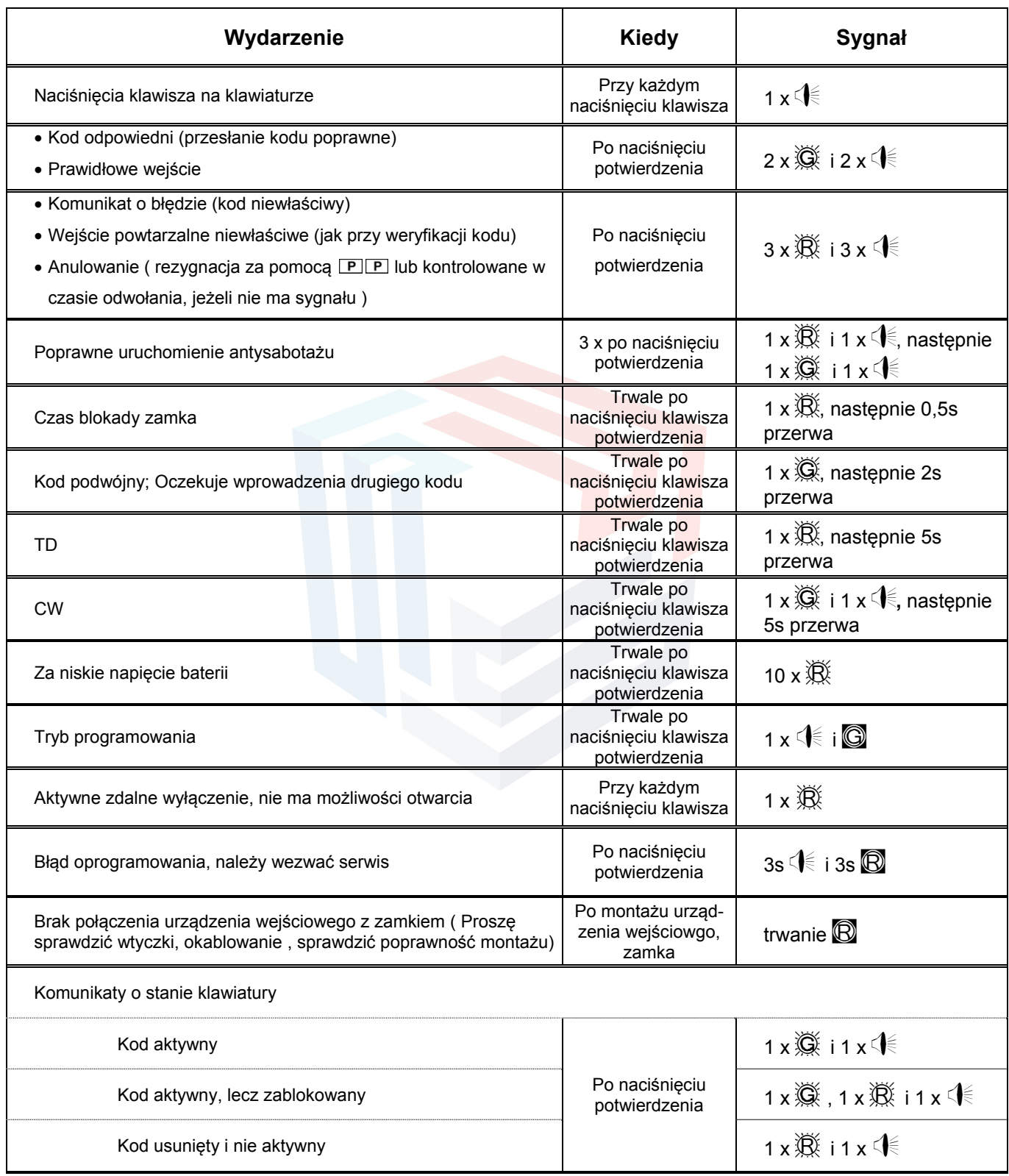

**Tabela 4: Komunikaty z zamkiem, terminy patrz rozdział 2, ikony patrz rozdział 3**

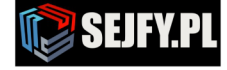

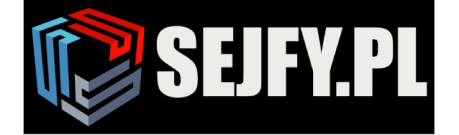

 $\boxtimes$ 

# **8 Uruchomienie zamka**

Instalacja zamka, a także okablowania i pierwsza instalacja baterii są opisane w instrukcji obsługi. Dopóki system zamka nie został oddany do użytku, można go otworzyć za pomocą kodu fabrycznego. Kod fabryczny jest przeznaczony do montażu w fabryce zamka, a nie dla dalszego trwałego użytku. Do poprawnego uruchomienia zamka kod Master musi być aktywowany poprawnie zgodnie z rozdziałem 8.2, to sprawia, że kod fabryki jest nieaktywny.

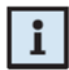

Jeśli zamek został całkowicie lub częściowo uruchomiony przez przeszkolonego producenta lub dystrybutora, odpowiednia informacja jest określona w tej instrukcji obsługi. Informacje należy szukać w polu zaznaczonym na szaro w rozdziale 1 strona 4, " Kod Master dostarcz do przeszkolonego producenta lub dystrybutora ( jako kod dostawy )".

#### **8.1 Otwarcie zamka za pomocą kodu fabrycznego**

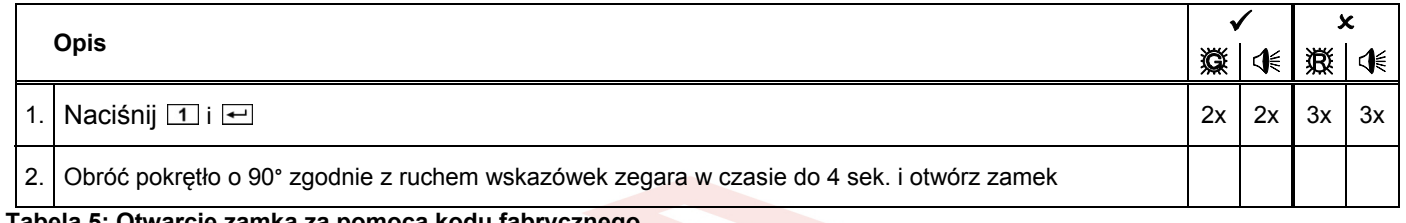

#### **Tabela 5: Otwarcie zamka za pomocą kodu fabrycznego**

Jeżeli kod fabryczny służy do otwierania zamka (kod Master nie został jeszcze aktywowany), nie ma czas blokady zamka po przez wprowadzenie błędnych kodów oraz sygnału antysabotażu.

#### **8.2 Aktywacja kodu Master**

Teraz aktywuj kod Master, **na otwartych drzwiach** jednostki bezpiecznego przechowywania do którego zamek jest zamontowany.

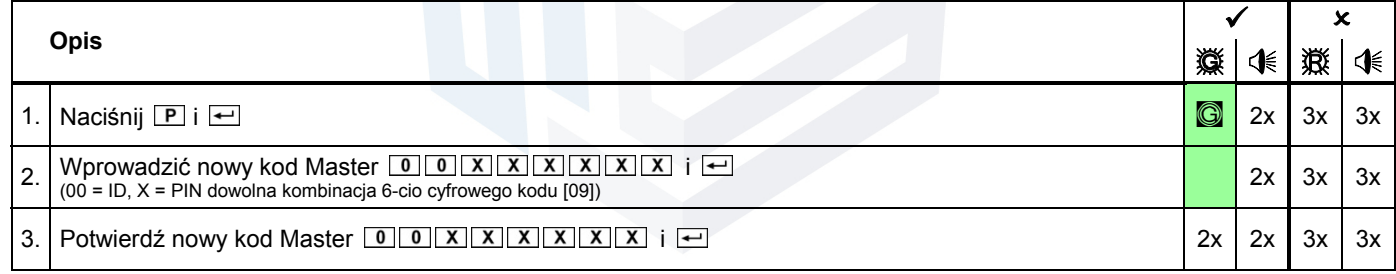

#### **Tabela 6: Aktywacja kodu Master**

Następnie sprawdź wykonywana programowania na otwartych drzwiach jednostki bezpiecznego przechowywania do którego zamek jest zamontowany. Aby to zrobić, należy postępować zgodnie z punktem 10.1.

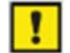

Wprowadzenie błędnego kodu Master PIN lub identyfikatora ID ( 00 ), procedura musi być powtórzona, ponieważ oba kody muszą do siebie pasować. Zmiana kodu głównego można anulować w dowolnym momencie, naciskając dwukrotnie . Alternatywnie, proces ten może być anulowany, jeśli nie dokonuje się wejścia / brak nacisku klawisza w ciągu 30 sekund.

# **9 Programowanie funkcji za pomocą kodu Master**

Wszystkie funkcje programowania opisane tutaj wymagają kodu Master na autoryzacje.

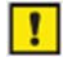

Wszystkie procesy programowania i testowania muszą być przeprowadzane, na otwartych drzwiach jednostki bezpiecznego przechowywania do którego zamek jest zamontowany. Programowanie może być wykonywane w dowolnym czasie i długości (wyjątek - czas blokady), nawet jeśli jest aktywowany podwójny kod i / lub TD / CW. Wszystkie procesy programowania można anulować w dowolnym momencie, naciskając dwukrotnie  $\boxed{P}$ . Alternatywnie, proces ten może być anulowany, jeśli nie dokonuje się wejścia / brak nacisku klawisza w ciągu 30 sekund.

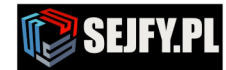

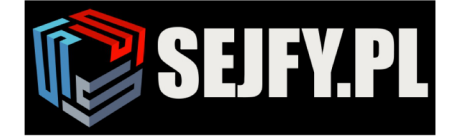

 $\boxtimes$ 

# **9.1 Zamiana kodu Master (P)**

Po modyfikacji kodu Master poprzedni kod Master nie jest już ważny. Funkcjonowane nowego kodu Master i testowania muszą być przeprowadzane na otwartych drzwiach jednostki bezpiecznego przechowywania do którego zamek jest zamontowany (patrz rozdział 10.1)!

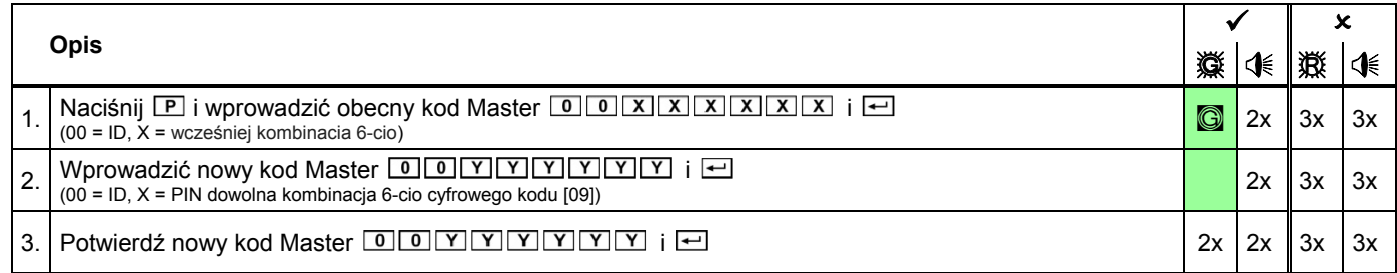

# **Tabela 7: Zmiana kodu Master**

ı

Cała procedura musi być powtarzana w przypadku następujących błędów:

- jeśli zostanie wyświetlony nieprawidłowy sygnał kodu zgodnie pkt. 1.
- po wejściu aktualny kod, kod został wprowadzony niepoprawnie.
- jeśli nieprawidłowy sygnał kodu pojawia się po drugiej próbie wpisania nowego kodu, jak pokazano na pkt. 3., a następnie oba kody wpisane pkt.2. wzgl. pkt.3 nie pasują.

#### **9.2 Funkcje programowania poleceń (P3-P6)**

Ten rozdział opisuje podstawowe procedury programowania dla kolejnych kodów (użytkownik lub kurier). Obejmuje aktywacji, usuwanie, blokowanie i zwalnianie z tych kodów. Podstawowa struktura kodu podano w rozdziale 5 Przegląd funkcji dla poszczególnych obsługujący Ponadto, ten rozdział opisuje zapytanie o status kod używany przez kod Master żądania statusu poszczególnych kodów bezpośrednio z zamkiem.

Dla prawidłowego użytkowania zamka kod Master musi zostać aktywowany (patrz rozdział 8.2).

#### **9.2.1 Aktywacja kodów użytkownika lub kodu kuriera (P3)**

Kod może być użyty dopiero po jego aktywacji. Podczas aktywacji nowego użytkownika, korzystne jest, jeżeli nowy kod (od pozycji pkt. 3 o poniższej tabeli) jest wprowadzane bezpośrednio przez danego użytkownika na miejscu. Jeśli nowy kod nie zostanie wprowadzony bezpośrednio przez użytkownika, ale jest określony przez osobę posiadającą uprawnienia Master, musi ona zostać zastąpiona przez rzeczywisty kod użytkownika jak najszybciej (patrz rozdział 10.2).

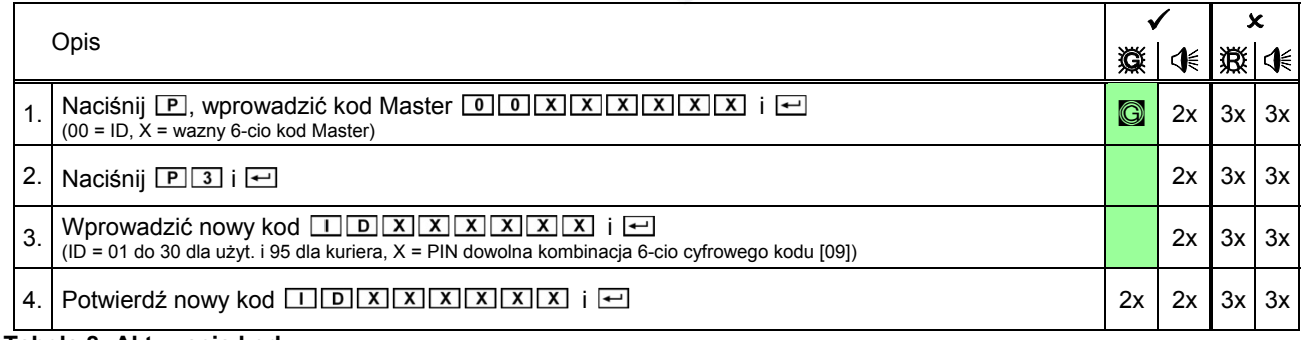

#### **Tabela 8: Aktywacja kodu**

Po aktywacji nowego zapisanego kodu jest ważny i może być używany. Nowy kod musi być sprawdzony po przez otwarcie zamka (patrz rozdział 10.1)!

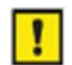

Jeśli obydwa wprowadzone kody nie są identyczne, błędny sygnał kodu jest wysyłany po drugim wprowadzeniu kodu. Jeśli nieprawidłowy sygnał kodu jest wyświetlany po pierwszym wprowadzeniu kodu, kod jest już aktywny, lub jest niedostępny.

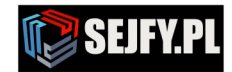

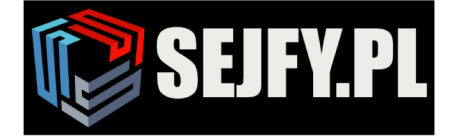

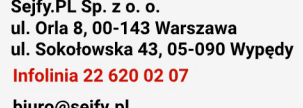

# **9.2.2 Blokowanie kodów użytkownika lub kodu kuriera (P4)**

Po zablokowaniu, kod nie może być już używany, dopóki nie zostanie ponownie aktywowany (patrz 9.2.3). W przeciwieństwie do usunięcia, po zablokowaniu kod pozostaje bez zmian w zamku i może być ponownie użyty po odblokowaniu.

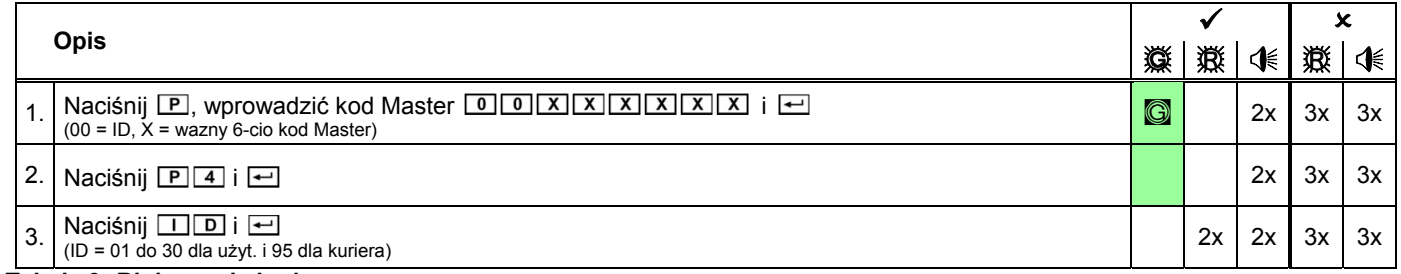

#### **Tabela 9: Blokowanie kodu**

Jeśli nieprawidłowy sygnał kodu jest wyświetlany po kroku pkt. 3, a następnie albo identyfikator nie został aktywowany lub nie jest dostępny. Gdyby tylko czerwona LED pulsuje w czasie potwierdzenia sygnału, kod nie został zablokowany, ale zwolniony, ponieważ zostały zablokowany wcześniej. Wykonaj całą procedurę ponownie, aby ponownie zablokować kod. Blokowanie kodu Master nie jest możliwe.

# **9.2.3 Odblokowanie kodów użytkownika lub kodu kuriera (P4)**

Po odblokowaniu kodu według uprzednio zablokowanego 9.2.2, nie może być ponownie użyty.

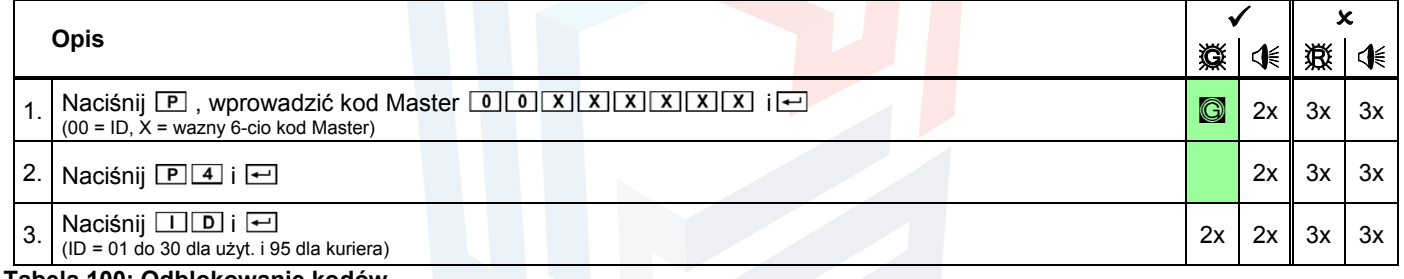

#### **Tabela 100: Odblokowanie kodów**

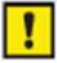

Jeśli nieprawidłowy sygnał kodu jest wyświetlany po kroku pkt. 3, a następnie albo identyfikator nie został aktywowany lub nie jest dostępny. Gdyby tylko czerwona LED pulsuje w czasie potwierdzenia sygnału, kod nie został zablokowany, ale zwolniony, ponieważ zostały zablokowany wcześniej. Wykonaj całą procedurę ponownie, aby ponownie udostępnić kod.

#### **9.2.4 Usuwanie kodów użytkownika lub kodu kuriera (P5)**

W przeciwieństwie do blokowania (patrz rozdział 9.2.3) kod jest nieodwracalnie utracony po usunięciu. Aby użyć go ponownie, to musi być ponownie aktywowany (patrz rozdział 9.2.1). Zablokowane kody mogą zostać usunięte bez uprzedniego zwolnienia.

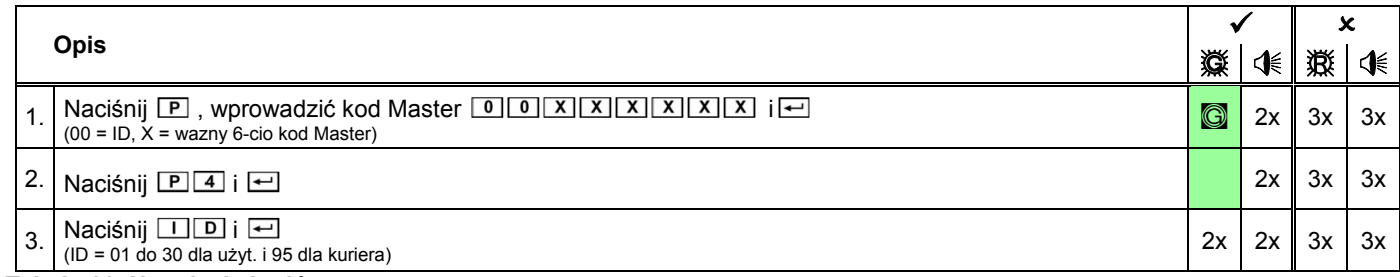

#### **Tabela 11: Usunięcie kodów**

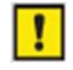

Jeśli nieprawidłowy sygnał kodu jest wyświetlany po kroku pkt.3, to identyfikator ID nie został aktywowany lub nie jest dostępny. Usunięcie kodu Master nie jest możliwe. Jednak kod Master może być zmieniony za pomocą dołączonego klucza do zamka (patrz rozdział 11.3).

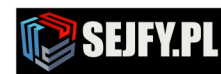

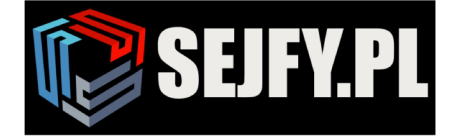

# **9.2.5 Status kodów klawiatury (P6)**

Stan dowolnego kodu (aktywne lub nieaktywne, zablokowane) można sprawdzić za pomocą statusu kodów klawiatury. Ani kody ani ich statusy są zmieniane przez tę operację. Statusy dowolnej liczby użytkowników ID można odczytać sukcesywnie. Różne stany kodowe są podane w tabela 13.

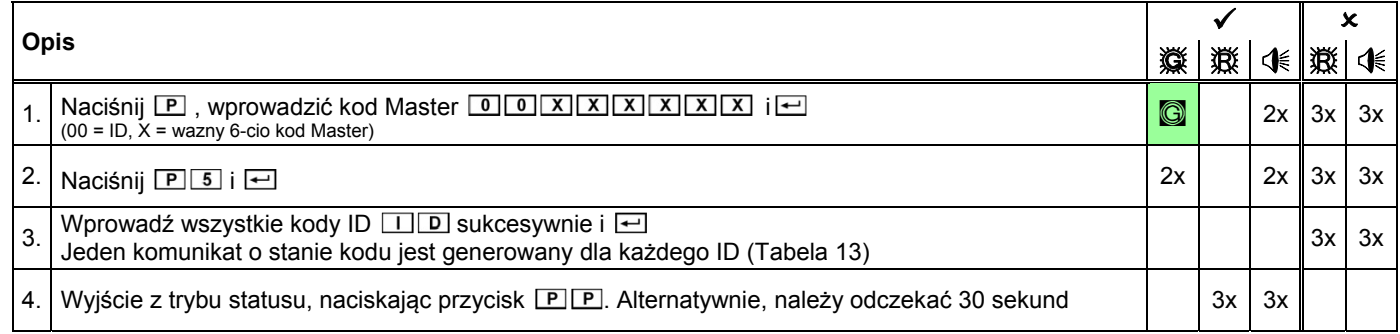

#### **Tabela 12: Zapytanie o status kodów**

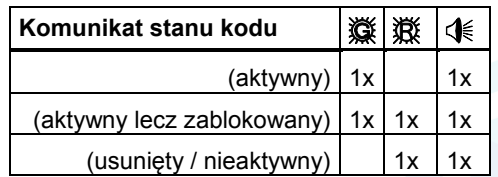

**Tabela 13: Komunikat stanu kodu**

#### **9.3 Programowanie czasu opóźnienia otwarcia i czasu otwarcia (P2)**

Czas opóźnienia (TD) to okres czasu, który musi upłynąć, zanim można otworzyć zamek. Okres otwarcia (CW) oznacza przedział czasowy, w którym zamek można otworzyć tak szybko, jak upłynął TD. Ten program jest używany do ustawiania lub usunięcia TD (od 01 do 99 minut) i CW (od 01 do 19 minut). Ustawione czasy odnoszą się do wszystkich użytkowników i dla Master, ale nie dla kuriera.

#### **9.3.1 Aktywacja czasu opóźnienia otwarcia i czasu otwarcia (P2)**

Programowanie czasu opóźnienia otwarcia i czasu otwarcia:

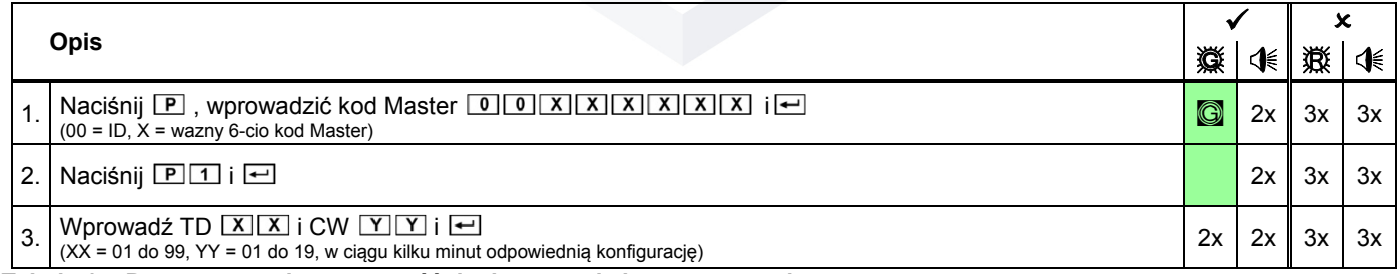

#### **Tabela 14: Programowanie czasu opóźnienia otwarcia i czasu otwarcia**

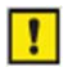

Jeśli nieprawidłowy sygnał kodu jest wyświetlany po kroku pkt. 3, podane czasy poza maksymalnego dozwolonego zakresu. Nieprawidłowego sygnału kodu jest również wyświetlany, jeśli 00 jest określony albo tylko dla TD lub CW. Oba wejścia nie są dozwolone.

#### **9.3.2 Usuwanie czasu opóźnienia otwarcia i czasu otwarcia (P2)**

Wyłączenie czasu opóźnienia (TD) oraz czasu otwarcia (CW), należy postępować w sposób opisany w rozdziale 9.3.1; Wprowadź "00" dla 2-cyfrowego TD jak również dla 2-cyfrowego CW odpowiednio. Po tym wszyscy użytkownicy mogą otworzyć zamek bez zwłoki.

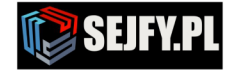

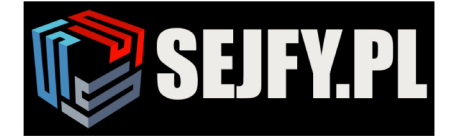

 $\bowtie$ 

Infolinia 22 620 02 07 biuro@sejfy.pl

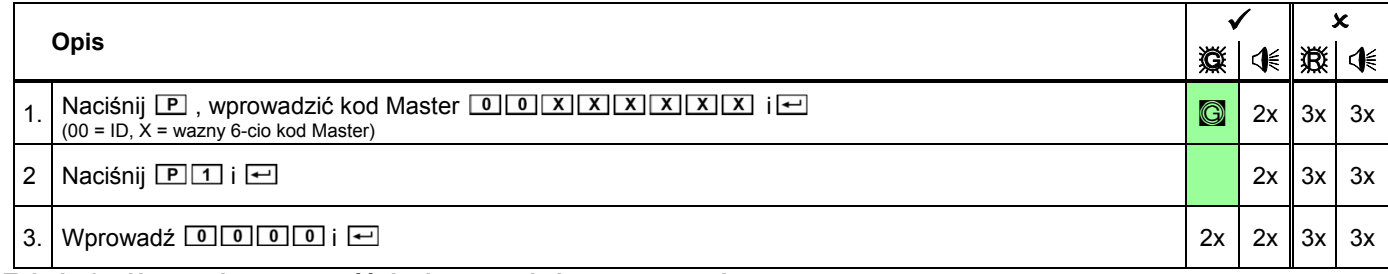

# **Tabela 15: Usuwanie czasu opóźnienia otwarcia i czasu otwarcia**

#### **9.4 Funkcja programowania podwójnego kodu dla dwóch użytkowników (P7)**

Funkcja podwójnego kodu pozwala ustawić blokadę w taki sposób, że dwa opcjonalne, ale różne kody (różne identyfikatory ID ) są wymagane, aby otworzyć zamek. Podwójny kod obejmuje wszystkie podmioty (Master, użytkownik i kurier). Polecenie to służy do programowania włączyć lub wyłączyć funkcję podwójnego kodu.

# **9.4.1 Aktywacja podwójnego kodu dla dwóch użytkowników (P7)**

Um den Doppelcode zu aktivieren, gehen Sie wie folgt vor:

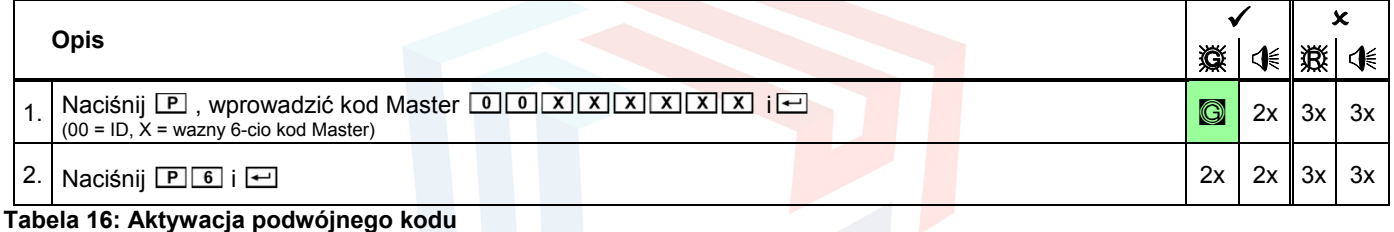

Zamek może być otwarty jedynie w sposób opisany w 10.3.

Włączyć podwójny kod, należy utworzyć co najmniej dwóch użytkowników z obowiązującymi kodami. W przeciwnym razie, podczas aktywacji podwójnego kod jest wyświetlany komunikat o błędzie. Podwójny kod musi zostać wyłączony, aby móc go aktywować. Jeśli czerwona dioda LED wyświetlana jest dodatkowo przy normalnym sygnałem potwierdzenia, podwójny kod został aktywowany wcześniej i jest teraz wyłączony. Aby włączyć go ponownie, należy powtórzyć całą procedurę.

# **9.4.2 Usuwanie podwójnego kodu dla dwóch użytkowników (P7)**

W celu wyłączenia podwójnego kodu postępować w następujący sposób:

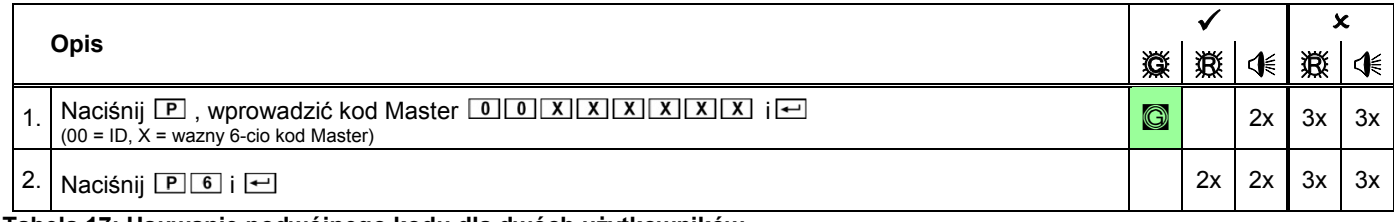

#### **Tabela 17: Usuwanie podwójnego kodu dla dwóch użytkowników**

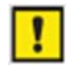

1

Podwójny kod musi być włączony, by móc go usunąć. Jeśli czerwona LED pulsuje w czasie potwierdzenia sygnału, podwójny kod został wcześniej wyłączony i jest aktywowany. Aby wyłączyć go ponownie, należy powtórzyć całą procedurę.

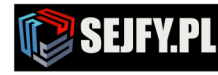

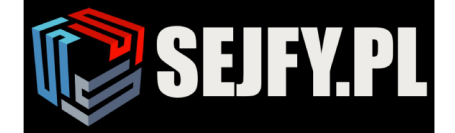

 $\boldsymbol{\times}$ 

#### **9.5 Funkcja programowania "cichego" alarmu (P8)**

Cichy alarm jest aktywowany przez specjalne wprowadzenie kodu. Kod ten jest komunikatem alarmowym, który inicjuje zamek za pomocą wyjścia alarmowego, zamek wciąż może być otwarty w tym czasie. Prawidłowe działanie cichego alarmu, musi być podłączony do zewnętrznego systemu alarmowego w systemie detekcji intruza. Polecenie to służy do programowania, aby włączyć lub wyłączyć cichy alarm. Aby otworzyć zamek używając kodu alarmu wykonaj czynności opisane w 10.4.

Jeśli cichy alarm jest wyłączony, kody alarmowe są uznawane za niepoprawne kody i zamek nie otworzy się!

#### **9.5.1 Aktywacja "cichego" alarmu (P8)**

Aktywować cichy alarm należy postępować w następujący sposób: Cichy alarm jest aktywowany i kody alarmowe mogą być użyte.

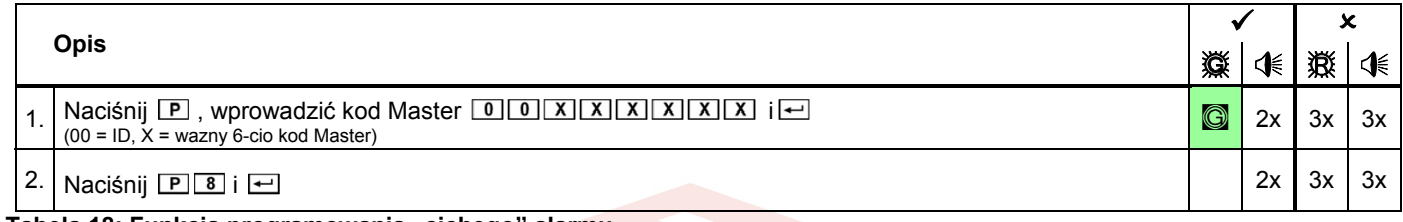

**Tabela 18: Funkcja programowania "cichego" alarmu**

**Ti** Cichy alarm musi być wyłączony, aby móc go uaktywnić. Jeśli czerwona LED pulsuje w czasie potwierdzenia sygnału, cichy alarm został włączony wcześniej i jest teraz wyłączony. Aby włączyć go ponownie, należy powtórzyć całą procedurę.

#### **9.5.2 Usuwanie "cichego" alarmu (P8)**

Aby wyłączyć cichy alarm postępować w następujący sposób: Po tym cichy alarm jest wyłączony, kody alarmowe są uznawane za niepoprawne kody i zamek nie może być dłużej otwarte z kodem alarmu.

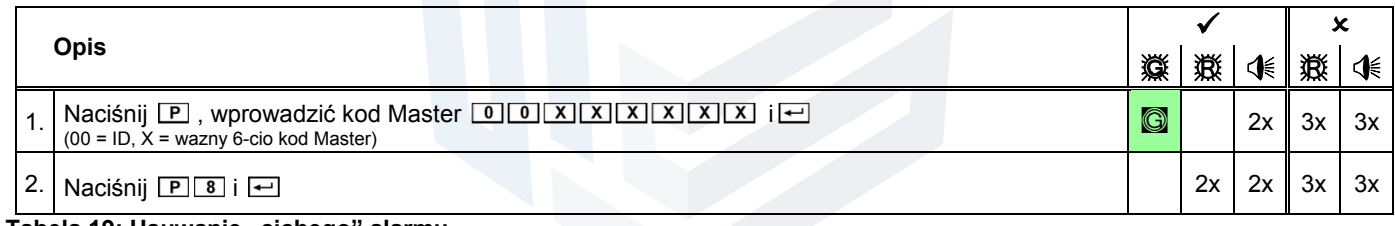

#### **Tabela 19: Usuwanie "cichego" alarmu**

Cichy alarm musi być aktywowany, aby móc jego wyłączyć. Jeśli czerwona LED pulsuje w czasie potwierdzenia sygnału,  $\| \cdot \|$ cichy alarm został wyłączony wcześniej i jest aktywowany. Aby wyłączyć go ponownie, należy powtórzyć całą procedurę.

#### **9.6 Uruchomienie antysabotażu (P9)**

Zamek jest wyposażony w zabezpieczenie antysabotażu (AHK), które jest wyzwalane podczas otwierania urządzenia wejściowego (na przykład: w celu wymiany baterii, lub po manipulacji); po czym jest on wyświetlany z sygnałem manipulacji dla każdego otwarcia / operacji, LED pulsuje (3x . i 3x . na przemian + 6x .). To polecenie programowania potwierdza informację antysabotażu. Procedura ta jest zapisywana w pamięci zdarzeń / audytu zamka jak wszystkie inne procedury.

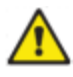

Jeśli sygnał których mowa powyżej, jest wyświetlany, nawet jeśli została dokonana wymiana baterii, urządzenie wejściowe może być manipulowane, ( na przykład ktoś podejrzał kod i chciał otworzyć zamek). Tak więc, zanim uznasz tą informację za ważną, sprawdź czy w urządzeniu wejściowym nie nastąpiła manipulacja. Jeśli nie jesteś pewien, czy doszło do manipulacji, czy też nie, należy skontaktować się z autoryzowanym serwisem!

Uruchomienie sabotażu, a tym samym wyłączyć wskazanie manipulacji, należy postępować w następujący sposób:

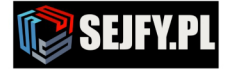

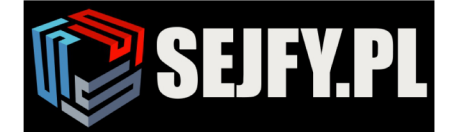

 $\boxtimes$ 

Sejfy.PL Sp. z o. o. ul. Orla 8, 00-143 Warszawa ul. Sokołowska 43, 05-090 Wypędy Infolinia 22 620 02 07 biuro@sejfy.pl

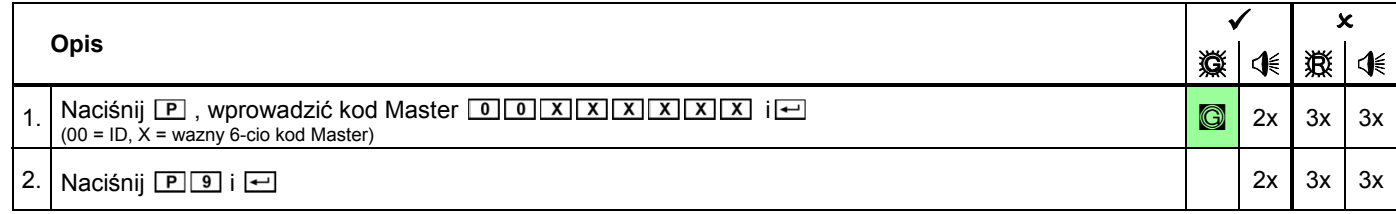

#### **Tabela 20: Uruchomienie antysabotażu**

# **10 Funkcje zamka dla wszystkich użytkowników**

Każde naciśniecie klawisza jest potwierdzone sygnałem dźwiękowym ( $\ll$ ). Każde naciśnięcie klawisza można anulować do ostatniego naciśniecia klawisza za pomocą dwukrotnego naciśniecia  $\boxed{P}$ . Alternatywnie, należy odczekać 10 sekund. Po trzecim złym wprowadzeniu kodu, następuje blokada zamka. Szczegółowe informacje na temat czasu blokady znajduje się w rozdziale 10.5. Jeżeli występuje sygnał ( 10x…) na klawiaturze , oznacza za niskie napięcie baterii i należy ją wymienić. Szczegółowe informacje znajdują się w rozdziale 13. Jeżeli występuje podczas otwierania urządzenia wejściowego sygnał (3x . i 3x . na przemian + 6x .), to polecenie potwierdza informację o antysabotażu. Szczegółowe informacje na temat antysabotażu znajduje się w rozdziale 9.6. Zamek posiada funkcję, która sprawia, że trudne do szpiegowania kodu poprzez monitoring przy wejściu: Dla wszystkich operacji otwarcia, operator może dodać swój kod przez dowolną liczbę dodatkowych cyfr, przed zakończeniem wejście poprzez naciśnięcie 8. Wszystkie wpisy po 9 cyfrze są ignorowane. Uwaga: Funkcja ta obsługuje tylko kod dostępu (Master, użytkownik, kurier) aby otworzyć zamek i nie jest dostępna w funkcjach programowania zamka. Otwarcie z aktywnymi funkcjami dodatkowymi: Zamek ma możliwość otwarcia za pomocą sygnałów zewnętrznych po przez dodatkowe funkcje. Szczegóły można znaleźć w rozdziale 10.8.

# **10.1 Otwarcie zamka bez funkcji programowania opóźnienia otwarcia (TD) i czasu otwarcia (CW)**

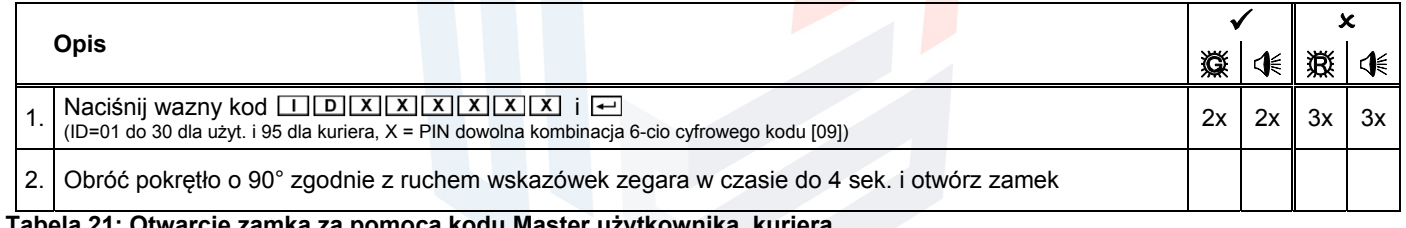

**Tabela 21: Otwarcie zamka za pomocą kodu Master użytkownika, kuriera**

Jeśli nieprawidłowy sygnał kodu jest odtworzony po wprowadzeniu kodu, wpis musi być powtórzony w całości. Po 3 wpisanych błędnych kodach, następuje czas blokady zamka (patrz rozdział 10.5)

# **10.2 Otwarcie zamka z funkcją programowania opóźnienia otwarcia (TD) i czasu otwarcia (CW)**

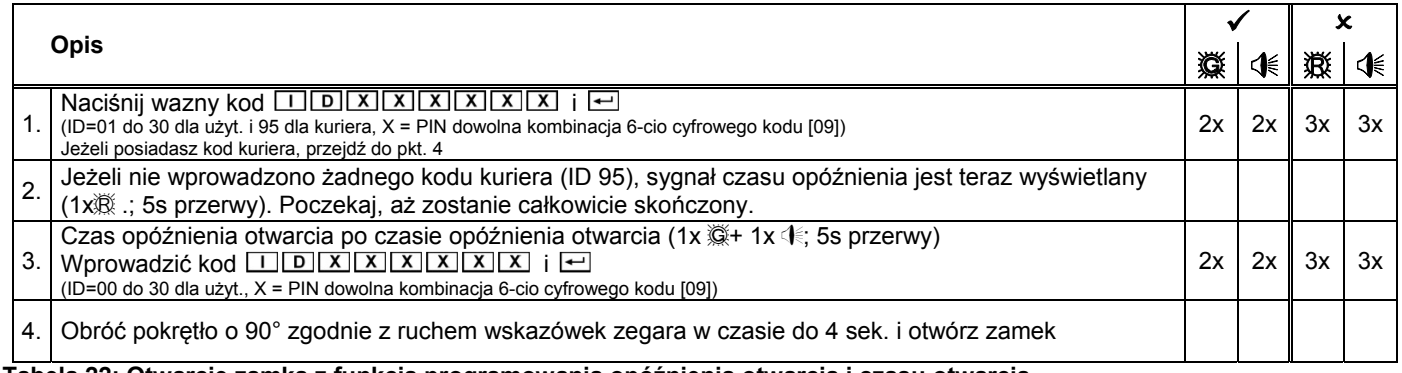

**Tabela 22: Otwarcie zamka z funkcją programowania opóźnienia otwarcia i czasu otwarcia**

Sejfy.PL Sp. z o. o., ul. Orla 8, 00-143 Warszawa Nip: 5223017052, Regon: 147329217 Infolinia 22 620 02 07, Tel. kom. +48 533 888 866, biuro@sejfy.pl, www.sejfy.pl

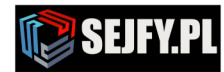

l

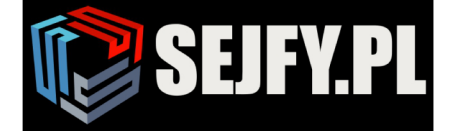

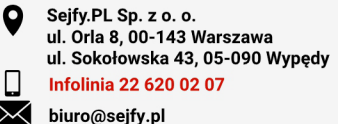

Anulowanie czasu opóźnienia otwarcia i czasu otwarcia, może być realizowane za pomocą dwukrotnego naciśnięcia klawisza  $\overline{P}$ . Jeśli nieprawidłowy sygnał kodu jest odtworzony po wprowadzeniu kodu, wpis musi być powtórzony w całości. Po 3 wpisanych błędnych kodach, następuje czas blokady zamka (patrz rozdział 10.5) Kod kuriera:

Po wprowadzeniu kodu kuriera (ID 95), zamek można otworzyć natychmiast, jeśli zaprogramowano TD (czas opóźnienia) unika się w pewien sposób (pkt. 2 i 3 ).

Podwójny kod:

W trybie podwójnego kodu cały podwójny kod musi zostać wpisany w pkt. 3, zgodnie z 10.3. Uruchomienie TD, tylko za pomocą kodu Master, użytkownik.

Ominięcie TD / CW z kodem kuriera w trybie podwójnego kodu:

Kod kurier musi być pierwszym wprowadzonym kodem w trybie podwójnego kodu. Następnie drugi kod (nie kod kuriera) mogą być wprowadzone, a potem zamek można otworzyć.

Dołączony klucz:

Funkcję TD można uniknąć, jeśli jest używany dołączony klucz, ale nie można usunąć tej funkcji (patrz rozdział 11.1).

#### **10.3 Otwarcie zamka za pomocą podwójnego kodu dla dwóch użytkowników**

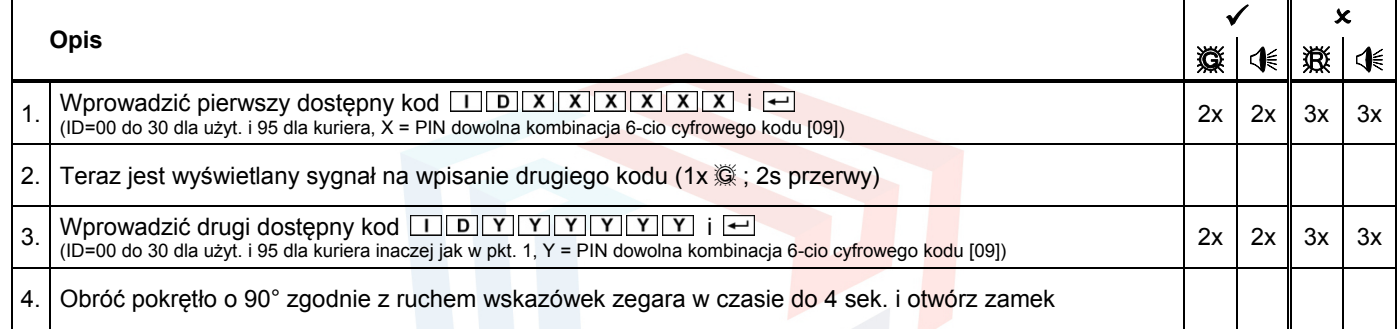

**Tabela 23: Otwarcie zamka za pomocą podwójnego kodu dla dwóch użytkowników**

Identyfikatory użytkowników obu kodów nie mogą się zgadzać. Kolejność wprowadzania kodu nie ma znaczenia, chyba że jest to konieczne w celu otwarcia zamka omijając TD / CW, a następnie odnieść się do 10.2. Jeśli nieprawidłowy sygnał kodu jest odtwarzany po pierwszym wejściu kodu, wpis musi być powtórzony w całości. Jeśli nieprawidłowy sygnał kodu jest wyświetlany po włączeniu drugiego wejścia kodu, drugi kod jest nieprawidłowy lub identyczne do pierwszego wejścia (identyczne ID). W obu przypadkach wejście musi zostać powtórzony w całości. Po 3 wpisanych błędnych kodach, następuje czas blokady zamka (patrz rozdział 10.5) Bez znaczenia jest tu, czy błędny kod został użyty jako pierwszy czy drugi. Wprowadzenie błędnych kodów, jako pierwszy czy drugi, po 3 wpisanych błędnych kodach, następuje czas blokady zamka (patrz rozdział 10.5)

#### **10.4 Otwarcie zamka za pomocą "cichego" alarmu**

Otwarcie zamka w chwili zagrożenia jest możliwe z funkcją cichego alarmu pod warunkiem, iż został on aktywowany zgodnie z rozdziałem (patrz rozdział 9.5) oraz zamek jest podłączony do do zewnętrznego systemu alarmowego w systemie detekcji intruza. Specjalny kod alarmu pochodzący od prawidłowego kodu (w przypadku podwójnego kodu, wystarczy wprowadzić pierwszy lub drugi). Jeżeli wprowadzony kod alarmu, zamek otwiera się jak zwykle, ale cichy alarm jest inicjowany do zewnętrznego systemu alarmowego w systemie detekcji intruza. Kod alarmowy składa się z prawidłowego kodu, ostatnia cyfra tego kodu jest zwiększana lub zmniejszana o jedną cyfrę (+1 lub -1; patrz przykłady). Jeśli ostatnia cyfra kodu wynosi 0 lub 9, a następnie cyfra obok ostatniego w kodzie alarmu nie ulega zmianie (patrz przykład 2). Jeżeli opóźnienie czasowe zostało zaprogramowane, tym razem musi upłynąć jeszcze pomimo wejścia kod alarmu.

Jeśli cichy alarm jest wyłączony, kody alarmowe są uznawane za nieprawidłowe kody i zamek nie może być otwarty lub TD nie jest aktywowany!

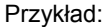

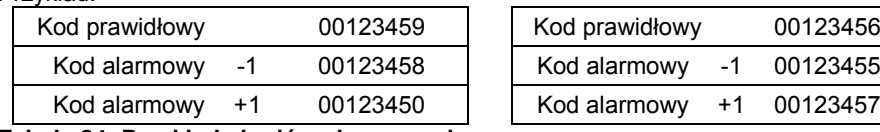

**Tabela 24: Przykłady kodów alarmowych**

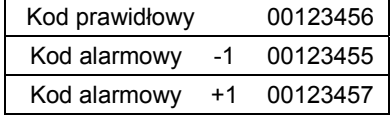

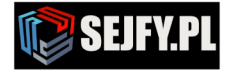

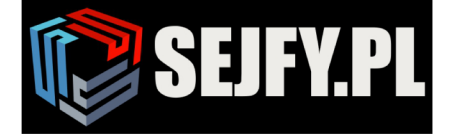

 $\boxtimes$ 

Sejfy.PL Sp. z o. o. ul. Orla 8, 00-143 Warszawa ul. Sokołowska 43, 05-090 Wypędy Infolinia 22 620 02 07

biuro@seifv.pl

#### Proces otwarcia:

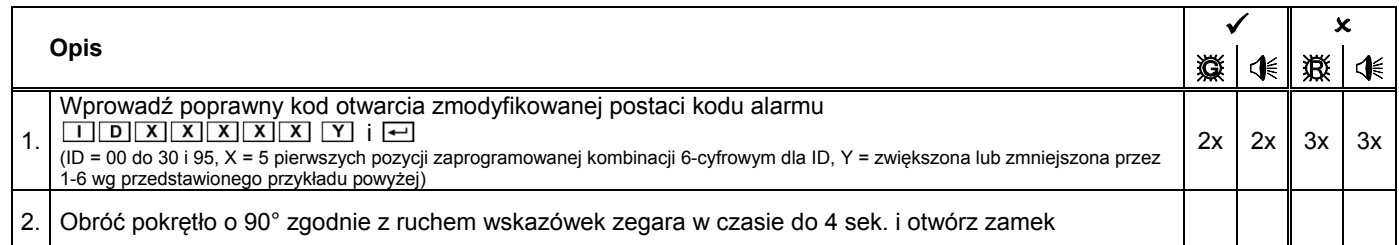

#### **Tabela 25: Otwarcie zamka za pomocą "cichego" alarmu**

Jeśli nieprawidłowy sygnał kodu jest odtworzony po wprowadzeniu kodu, wpis musi być powtórzony w całości. Po 3 ı wpisanych błędnych kodach, następuje czas blokady zamka (patrz rozdział 10.5) Podwójny kod:

Jeżeli podwójny kod jest aktywny, wprowadzenie jednego z dwóch kodów z funkcją cichego alarmu pozwoli na włączenie cichego alarmu, ale tylko wtedy, jeżeli zostaną wpisane poprawnie (patrz rozdział 10.4).

#### **10.5 Czas blokady zamka (wpisanie 3 lub więcej niepoprawnych kodów)**

Po 3 wpisanych błędnych kodach, następuje czas blokady zamka na 1 minutę. Przy wpisaniu następnego błędnego kodu, czas blokady wydłuża się skokowo (2, 4, 8 i do 16 minut). Podczas czasu blokady, brak możliwości wpisania kodu. Okres blokady można pominąć jedynie za pomocą dołączonego klucza, jednak nie można usunąć (patrz rozdział 11.1). Dopiero po upływie tego czasu blokady, zamek można otworzyć w sposób opisany (patrz rozdział 10.1 do 10.4).

#### **10.6 Zamknięcie zamka**

Obróć pokrętło o 90° zgodnie z ruchem przeciwnym do wskazówek zegara. Zamek zamknięty.

**1** Jeśli przesuw rygli jest dostępny (zazwyczaj rozpoznasz po dodatkowej obrotowej rękojeści na urządzeniu masowym), najpierw należy zamknąć drzwi na urządzeniu masowym, przekręcić obrotową rękojeść zanim zamkniesz zamek. Bezpieczne zamknięcie zamka musi być przetestowane przy próbie obrócenia dodatkowej rękojeści urządzeniu masowym. Rękojeść nie może być obrócony o więcej niż ok. 45 °.

#### **10.7 Zmiana kodów użytkownika lub kodu kuriera (P)**

Każdy ma prawo do zmiany własnego kodu w dowolnym momencie. Najwyższy Kod hierarchii kodu (Master) nie jest uprawniony do zmiany kodu użytkownika lub kodu kuriera. Jednak może kody blokady, aktywować odblokować i usunąć. Po zmianie kodu poprzedni kod nie jest już ważny, a nowy kod musi być użyty. Funkcjonowanie nowego kodu należy sprawdzić. Otwieranie zamka należy wykonywać na otwartej jednostce bezpiecznego przechowywania. (patrz rozdział 10.1)!

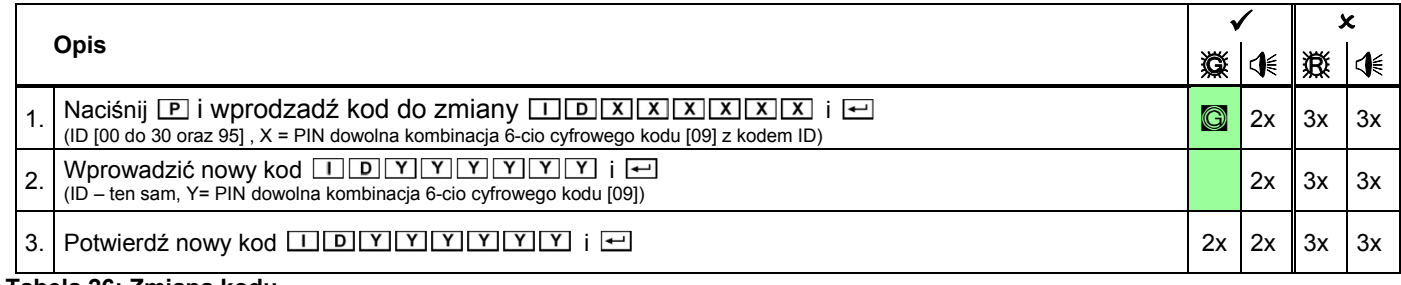

#### **Tabela 26: Zmiana kodu**

- Cała procedura musi być powtarzana w przypadku następujących błędów:
- jeśli po wpisaniu kodu zostanie wyświetlony nieprawidłowy sygnał kodu zgodnie z pkt.1. oznacza to iż kod jest nieprawidłowy, nieprzypisany, a zatem nie może być zmieniony.
- jeśli po wpisaniu nowego kodu zostanie wyświetlony nieprawidłowy sygnał kodu zgodnie z pkt.2, to ID nie pasuje z pkt.1 - jeśli po wpisaniu kodu zostanie wyświetlony nieprawidłowy sygnał kodu zgodnie z pkt. 3, oznacza to iż kod jest nieprawidłowy wg pkt. 2 i 3

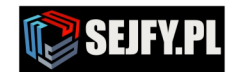

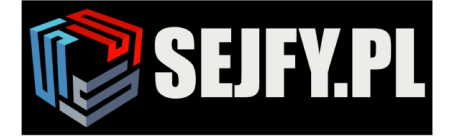

 $\boxtimes$ 

#### **10.8 Otwarcie zamka z aktywowanymi dodatkowymi funkcjami**

Zamek posiada dodatkowe specjalne funkcję (jedna z funkcji odpowiednio), która może być aktywowana za pomocą oprogramowania PC Jeśli jedna z tych funkcji jest aktywna, zamek reaguje inaczej niż opisano wcześniej:

a) Zdalne wyłączanie:

- Jeśli funkcja " zdalne wyłączenie " jest aktywna i nie jest aktywny odpowiedni sygnał wejściowy, naciśnięcie każdego klawisza jest z potwierdzeniem 1x $\mathbb{R}$ , brak dostępu.
- b) TD / CW nastawione recznie z klawiatury: Jeśli jakieś TD / CW zostały zaprogramowane z klawiatury ręcznie, mogą one zostać zastąpione po przez oprogramowanie PC.
- c) Podwójny kod nastawiony ręcznie z klawiatury: Funkcja ta włącza zaprogramowany podwójny kod do stanu jednego kodu. Drugi kod, który jest zwykle wymagany, przy podłączeniu PC jest pominięty.
- a) Pominięcie cichego alarmu: Jeśli funkcja ta jest aktywna przy zamku, oddzielny sygnał wejściowy musi być inicjonowany max. 60 sekund przed wejściem kodu (na przykład za pomocą ukrytego przycisku); w przeciwnym razie zamek generuje cichy alarm, w przeciwieństwie do opisanego w 10.4 pomimo prawidłowego wprowadzania kodu.

### **11 Funkcja klucza do awaryjnego otwarcia**

#### **11.1 Otwieranie**

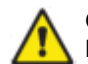

Otwarcie zamka za pomocą dołączonego klucza wyłącznie w sytuacjach kryzysowych, a nie do stałego użytkowania. Nie stosuj siły podczas otwierania zamka za pomocą klucza! Można zniszczyć zamek.

Do otwarcia za pomocą klucza pokrętło musi być zdemontowane. Pokrętło ma możliwość montażu co 90°, więc przed zdjęciem pokrętła zaznacz położenie pokrętła względem obudowy możesz to uczynić używając taśmy samoprzylepnej). W opakowaniu zamka znajduję się klucz imbusowy, który służy do rozłączenia pokrętła z obudową po przez otwór znajdujący się w obudowie ( patrz pkt. 5.1 ). Wciśnij klucz imbusowy w stronę pokrętła, następnie wyciągnij pokrętło i wyjmij klucz imbusowy (patrz pkt. 5.2). Wyjmij trzpień z urządzenia wejściowego ( patrz 5.3). Włóż dołączony klucz do urządzenia wejściowego ( patrz 5.4) ( przy montażu prawostronnym urządzenia wejściowego, klucz poziomo ze skosem rękojeści po lewej stronie ) ( patrz 5.4). Jeśli pozycja montażu zamka nie jest znana, należy określić właściwy kierunek klucza testując co 90 °. Alternatywnie, można poprosić serwisanta lub producenta szafy o pomoc. Po prawidłowym włożeniu dołączonego klucza, należy przekręcić klucz ok. 150 ° w prawo do oporu (patrz 5.5). Zamek jest teraz otwarty. Po otwarciu za pomocą klucza ponownie zmontuj urządzenie wejściowe, w odwrotnej kolejności, jak opisano powyżej, a klucz należy przechowywać w bezpiecznym miejscu, ale nie w jednostce bezpiecznego przechowywania do którego zamek jest zamontowany.

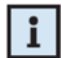

Otwieranie za pomocą klucza może być również wykonywane w czasie blokady zamka (patrz 10.5). Klucz nie może być usunięty w położeniu otwartym zamka.

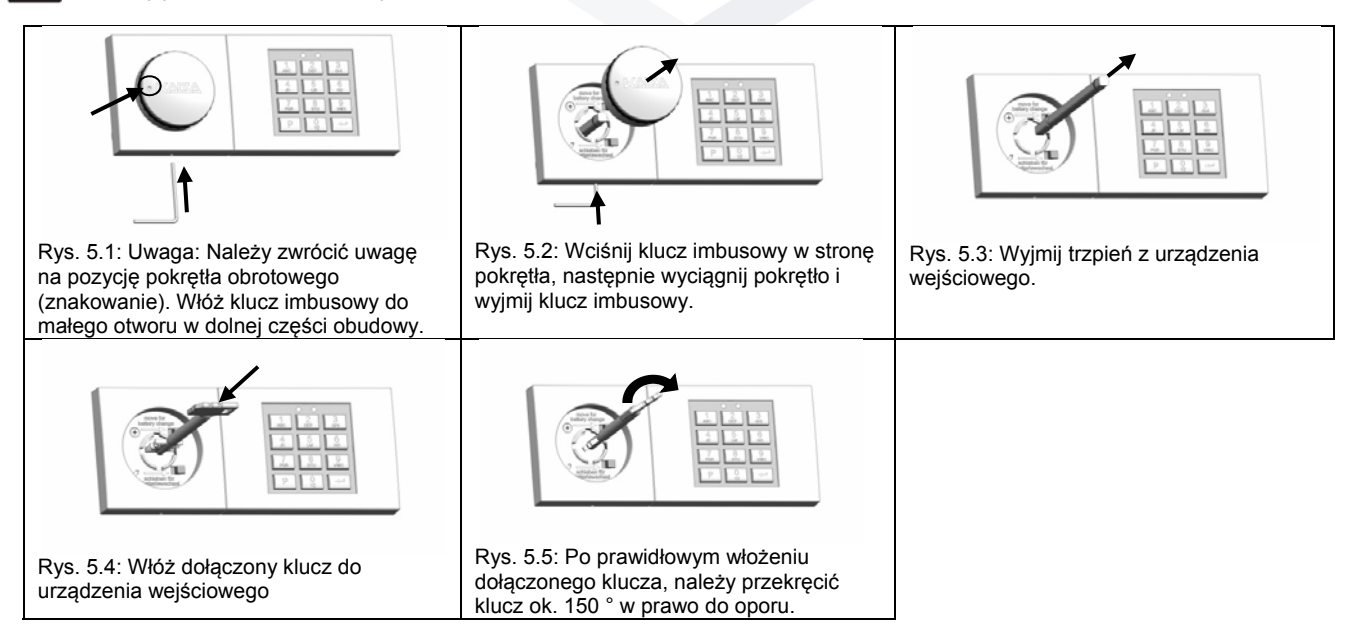

**Widok 5: Otwarcie za pomocą klucza**

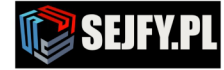

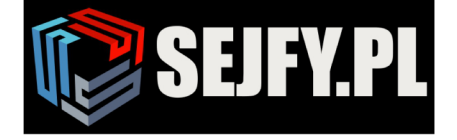

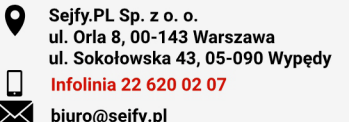

#### Zamknięcie za pomocą klucza

Przekręć klucz ok. 150 ° w lewo do oporu i wyjmij klucz. Zamontuj trzpień w obudowie zamka ( wciśnij do oporu ). Zamontuj prawidłowo pokrętło obrotowe (za pomocą wcześniejszego znakowania przed demontażem obrotowego pokrętła). Usunąć znakowanie z obudowy urządzenia wejściwego.

#### **11.2 Zmiana kodu Master za pomocą klucza (P)**

Polecenie to służy do programowania, zmiany kodu Master bez znajomości kodu Master. Może to być pomocne, jeśli kod Master nie jest już dostępny, a pozostałe ustawienia zamka niepotrzebnie muszą być zmieniane.

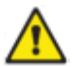

Polecenie programowania mogą być wykonywane tylko wtedy, gdy zamek jest otwarty za pomocą klucza. Funkcjonowane nowego kodu Master i testowania muszą być przeprowadzane na otwartych drzwiach jednostki bezpiecznego przechowywania do którego zamek jest zamontowany (patrz rozdział 10.1)!

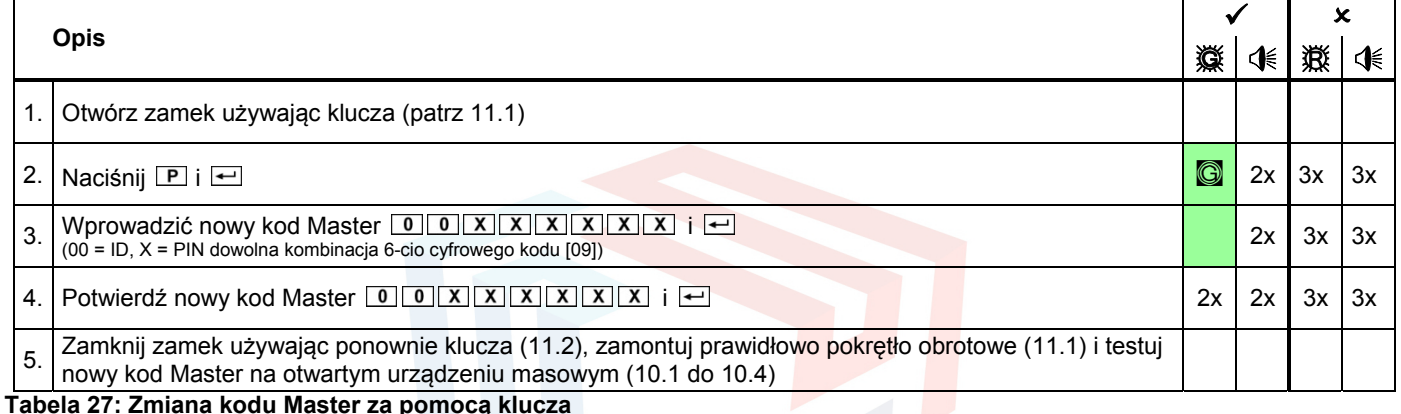

**Tabela 27: Zmiana kodu Master za pomocą klucza**

jest zablokowany za pomocą klucza podczas zmiany (patrz rozdział 11.2).

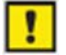

Jeśli obydwa wprowadzone kody nie są identyczne, błędny sygnał kodu jest wysyłany po drugim wprowadzeniu kodu. Jeśli nieprawidłowy sygnał kodu jest wyświetlany po pierwszym wprowadzeniu kodu, identyfikator jest nieprawidłowy. Podczas zmiany kodu Master identyfikator musi być zawsze "00"! Wszystkie procesy programowania można anulować w dowolnym momencie, naciskając dwukrotnie  $\boxed{P}$ . Alternatywnie, proces ten może być anulowany, jeśli nie dokonuje się wejścia / brak nacisku klawisza w ciągu 30 sekund lub jeśli zamek

#### **11.3 Reset ustawień zamka (P0)**

Funkcja służy do zmiany ustawień zamka " RESET ". Pozwala na usunięcie kodów zapisanych w pamięci zamka (kod użytkowników, kuriera, podwójnego kodu, cichego alarmu, czasu opóźnienia otwarcia i czasu otwarcia) lecz nie powoduje usunięcia kodu Master oraz audytu zamka.

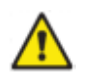

Polecenie programowania mogą być wykonywane tylko wtedy, gdy zamek jest otwarty za pomocą klucza.

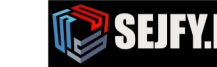

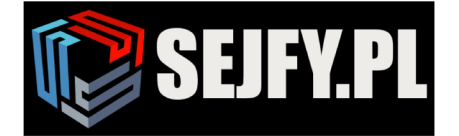

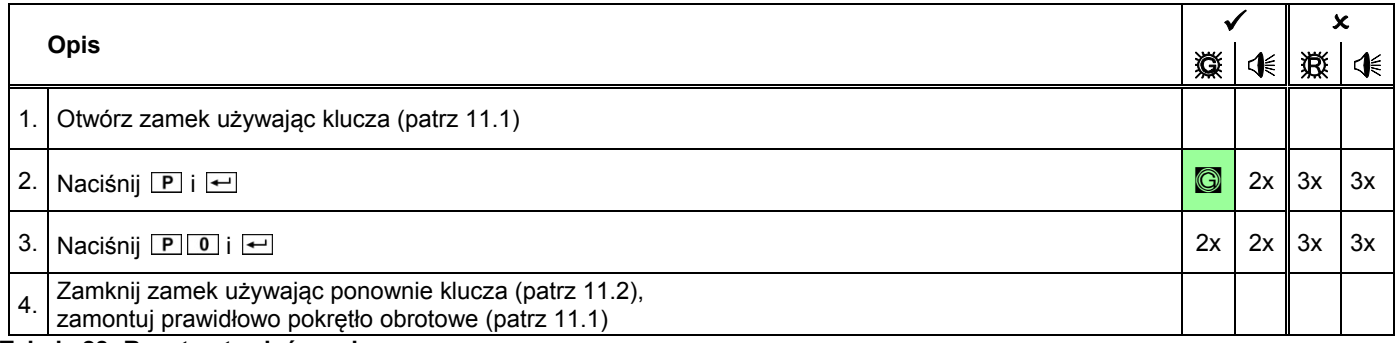

#### **Tabela 28: Reset ustawień zamka**

I

Wszystkie procesy programowania można anulować w dowolnym momencie, naciskając dwukrotnie  $\boxed{\text{P}}$ . Alternatywnie, proces ten może być anulowany, jeśli nie dokonuje się wejścia / brak nacisku klawisza w ciągu 30 sekund lub jeśli zamek jest zablokowany, użyj klucza przed punktem.3 (patrz 11.2).

#### **11.4 Ponowna konfiguracja zamka po otwarciu za pomocą klucza przy użyciu oprogramowania PC**

Szczegółowe informacje na temat procedury można znaleźć w instrukcji obsługi oprogramowania PC.

Po otwarciu zamka za pomocą klucza zgodnie z (patrz 11.1) i podłączeniu go do oprogramowania PC, kompletna rekonfiguracja zamka jest możliwa, nawet, nie znając lub zmianę kodu Master. Wykonywany jest wpis w audycie zamka.

#### **12 Dodatkowe funkcje specjalne zamka**

#### **12.1 Podłączenie do oprogramowania PC**

Urządzenie wejściowe jest wyposażone w interfejs mini-USB. Programowanie zamka jest po przez ten interfejs realizowane w zraz akcesoriami dołączonymi do oprogramowania PC.

Następujące funkcje są dostępne podczas korzystania z oprogramowania PC:

- a) wyświetlone informacje o zdarzeniach
- b) programowanie zamka

Szczegółowe informacje można znaleźć w instrukcji obsługi oprogramowania PC.

#### **12.2 Dodatkowe funkcje za pomocą sygnału wejścia**

Zamek posiada opcję, które umożliwiają realizację jednego z dodatkowych funkcji funkcje za pomocą sygnału wejścia (patrz 10.8.) Przypisanie sygnały wejścia są opisane w instrukcji montażu zamka. Funkcje te mogą być aktywowane tylko za pomocą oprogramowania komputerowego PC. Zachowanie zamka z różnymi aktywowanymi sygnałami wejściowymi opisano w (patrz 10.8.)

#### **12.3 Dodatkowe funkcje za pomocą sygnału wyjścia**

Zamek posiada 2 sygnały wyjściowe. Następujące sygnały wyjściowe są dostępne:

- a) Alarm cichy szczegółowe informacje na temat programowania znajdują się w rozdziale 24.5, w sprawie operacji znajduje się w rozdziale 26.4,
- b) Microswitch dla stanu rygla , bez potrzeby dodatkowego programowania jest możliwe.

#### **13 Zasilanie zamka**

Do zasilania zamka są użyte w urządzeniu wejściowym dwie baterie typu AAA. Zalecana wymiana zestawu baterii co 2 lata.

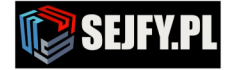

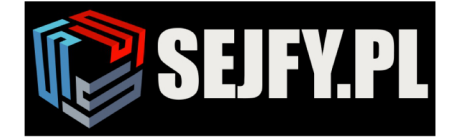

 $\boxtimes$ 

# **13.1 Słaba bateria**

Jeżeli użytkownik otrzyma sygnał (10x懲) na klawiaturze, oznacza za niskie napięcie baterii i należy ją wymienić natychmiast (patrz 13.2).

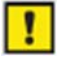

Jeżeli użytkownik otrzyma informację o niskim stanie bateri, zamek może być otwarty, ale nie jest możliwe przeprogramowanie, dopiero po wymianie baterii na nową. Audyt zamka jest możliwy. Jeżeli bateria jest prawie całkowicie wyczerpana, bez otwierania zamka, po naciśnięciu każdego klawisza na klawiaturze otrzymujemy sygnał o niskim napięciu baterii.

#### **13.2 Wymiana baterii**

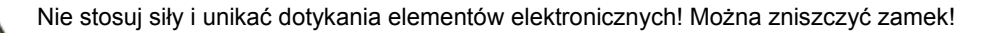

Do wymiany baterii pokrętło obrotowe musi być zdemontowane, ponieważ pokręto może być zamontowane co 90°, więc przed zdjęciem pokrętła zaznacz położenie pokrętła względem obudowy( możesz to uczynić używając taśmy samoprzylepnej). W opakowaniu zamka znajduję się klucz imbusowy, który służy do rozłączenia pokrętła z obudową po przez otwór znajdujący się w obudowie (patrz pkt. 6.1). Wciśnij klucz imbusowy w stronę pokrętła, następnie wyciągnij pokrętło i wyjmij klucz imbusowy (patrz pkt. 6.2). Następnie odkręcić wkręt znajdujący się we wgłębieniu urządzenia wejściowego (patrz pkt 6.3). Przesuń obudowę urządzenia wejściowego w sposób pokazany na rysunku. 6,4, a następnie zdejmij obudowę do przodu (patrz pkt. 6.5). Dwie baterie AAA są umieszczone w części korpusu urządzenia wejściowego, wykonaj wymianę zgodnie z ( patrz pkt. 6.6). Zalecana wymiana zestawu baterii co 2 lata. Po wymianę baterii wykonaj czynności jak opisane wcześniej w odwrotnej kolejności. Po zamontowaniu obudowy urządzenia wejściowego, zaświeci się czerwony LED. Jest to informacja o uruchomienie antysabotażu urządzenia wejściowego. Szczegółowe informacje na temat usunięcia antysabotażu znajduje się w rozdziale 9.6. tabela 48 przy użyciu kodu Master.

Wymiana baterii (przykład poniżej dla urządzenia wejściowego, gdzie klawiatura numeryczna znajduje się po prawej stronie pokrętła obrotowego. Dla pozostałych układów montażowych postępuj odpowiednio):

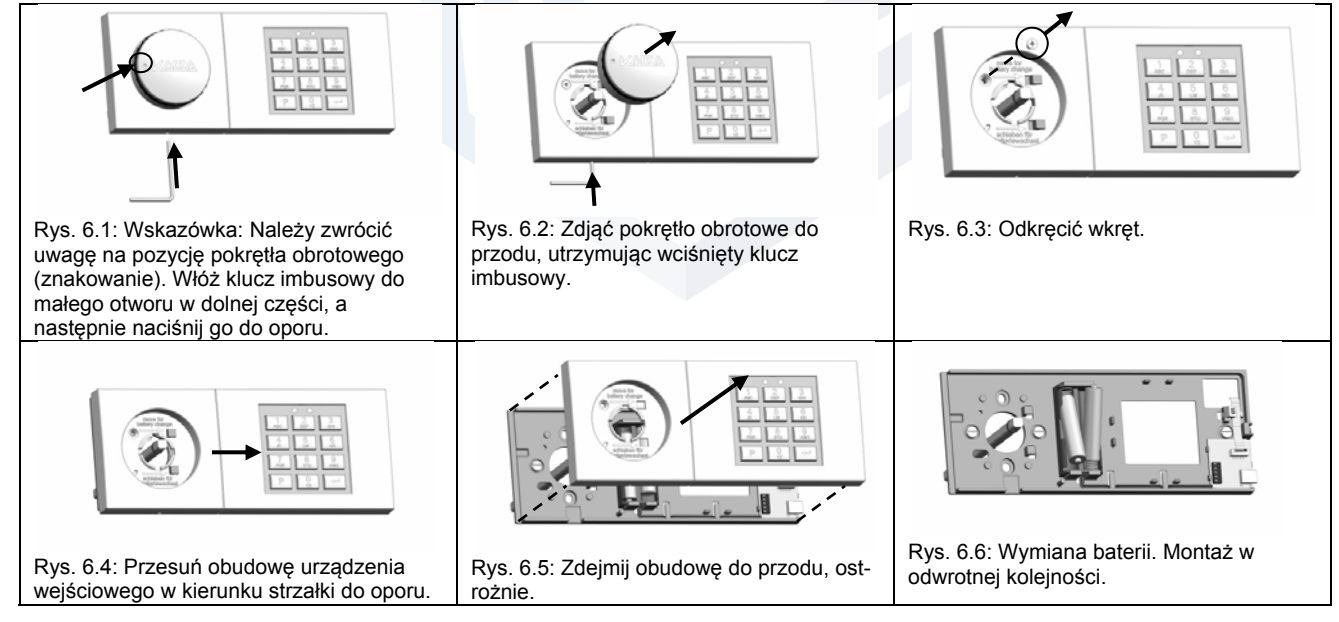

**Widok 6: Wymiana barerii**

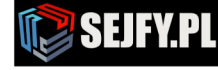

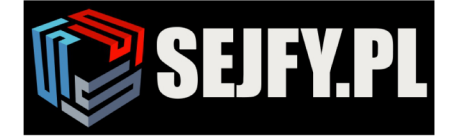

#### **13.3 Stałe zasilanie**

W razie potrzeby wraz z bateriami zamek może być również zasilany na stałe. Dostępne są następujące opcje do tego celu:

- a) zasilanie poprzez system antywłamaniowy i skrzynką alarmową: (Art. Nr. 3001001550) b) zasilanie poprzez skrzynkę alarmu (powyżej) po podłączeniu do technologii wykrywania bez możliwości zasilania
- poprzez dodatkowy zasilacz 12V do skrzynki alarmu (powyżej): (Art. Nr. 3002501230)
- c) Przy zastosowaniu zamka bez jakiejkolwiek technologii wykrywania: do podłączenia 9V zasilacz bezpośrednio do zamka: (Art. Nr. 3002501220)

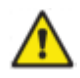

Nawet ze stałym zasilaniem baterie muszą zostać jeszcze zamontowane do urządzenia wejściowego, ponieważ w przeciwnym razie zamek nie może być otwierany za pomocą wprowadzenia kodu w przypadku awarii zasilania lub awarii stałego zasilania. Niski stan baterii jest wyświetlany w przypadku trwałej awarii zasilania i wyczerpanych baterii (patrz pkt. 13.1). Baterie i zasilanie stałe należy sprawdzić jak najszybciej w tym przypadku.

#### **14 Serwis**

W przypadku awarii lub czynności serwisowych opisanych w niniejszej instrukcji zalecane jest, aby się skonsultować z profesjonalnym technikiem serwisu lub producentem sejfu. Zamek posiada etykietę z danymi produkcyjnymi na urządzeniu wejściowym. Dane te mogą być przydatne, na przykład w przypadku pierwszej konsultacji telefonicznej lub w przypadku świadczenia usług na rzecz początkowej lokalizacji usterki. Jeśli chcesz uzyskać dostęp do tych danych, należy otworzyć urządzenie wejściowe podobnie jak w przypadku wymiany baterii opisaną w rozdziale 13.2. Etykieta jest widoczna na wewnętrznej stronie obudowy urządzenia wejściowego:

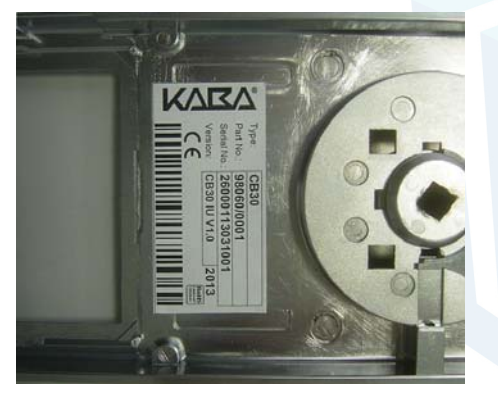

**Widok 7: Etykieta z danymi produkcyjnymi na urządzeniu wejściowym**

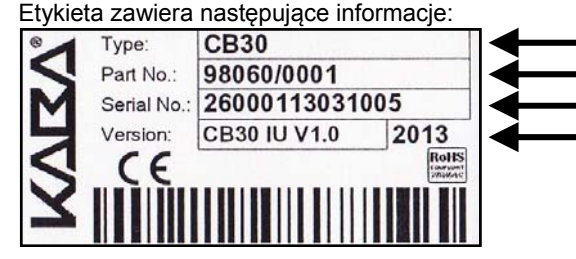

Typ zamka

Numer zamówieniowy urządzenia wejściowego

Numer seryjny urządzenia wejściowego

Wersja oprogramowania oraz data produkcji

**Widok 8: Informacja na etykiecie**

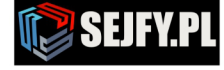

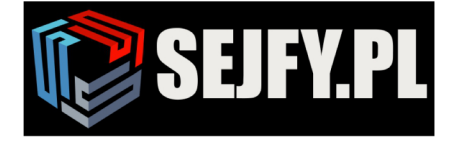

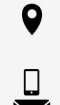

# **15 Notatki**

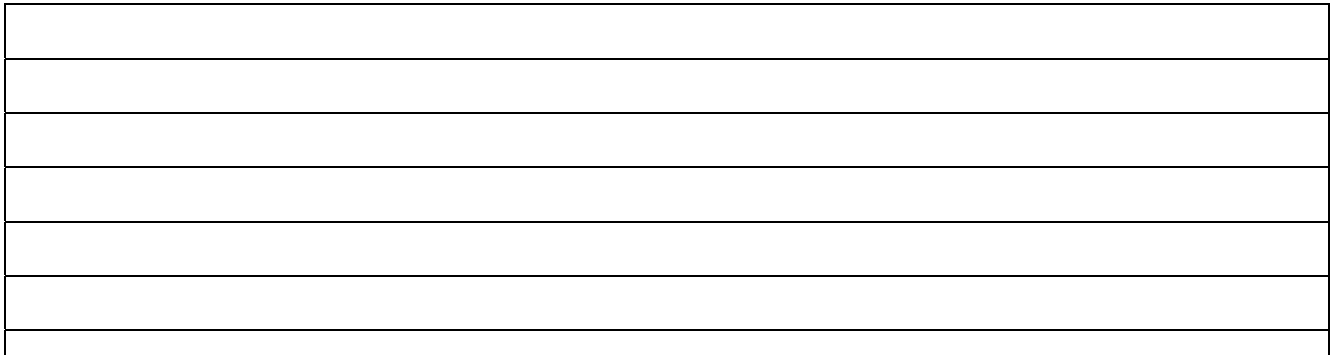

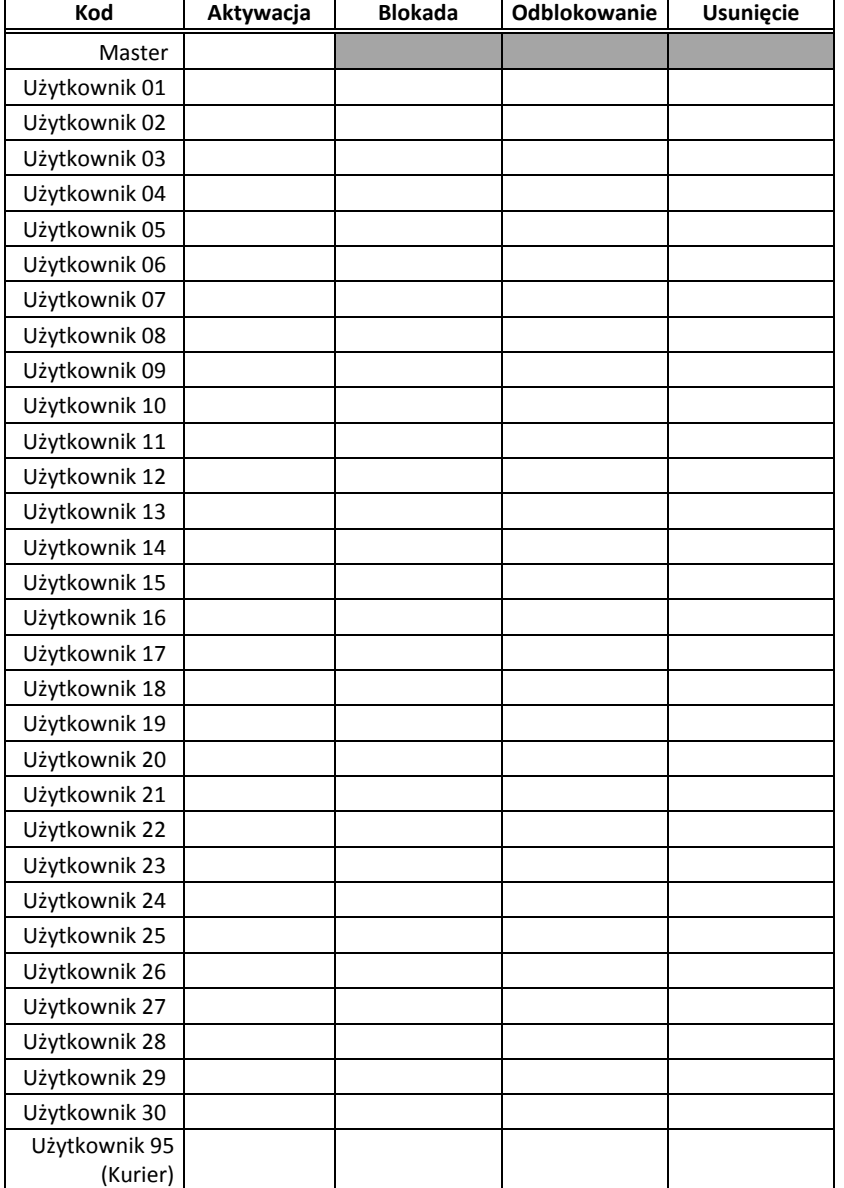

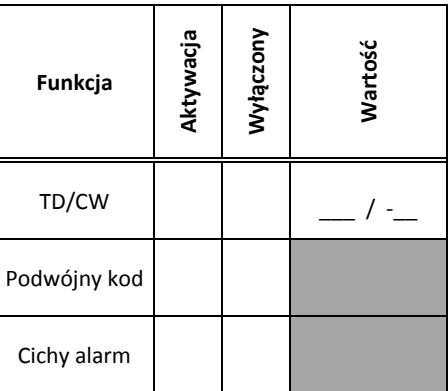

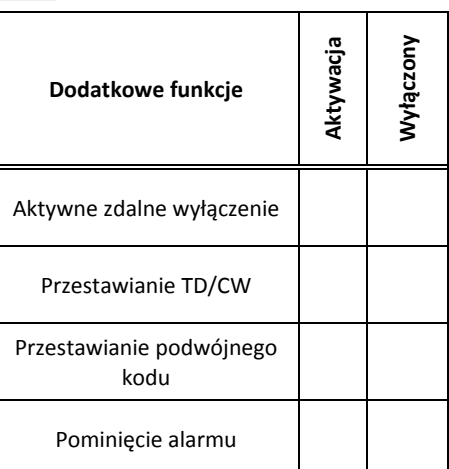

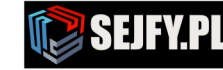